# APPLICATION D'UN DIAGNOSTIC AGRO-ENVIRONNEMENTAL DANS UNE FERME TERRE DE LIENS

L'accès des agriculteurs à la terre est de plus en plus difficile du fait de la hausse des prix. De plus, la surface agricole diminue chaque année au profit des zones urbaines. C'est à partir de ce constat que l'association **Terre de Liens** a vu le jour afin de trouver des solutions à ces problèmes. L'association achète des terres et des bâtiments agricoles qu'elle loue à un prix minimal aux agriculteurs, grâce à l'établissement d'un Bail Rural Environnemental. Elle s'appuie sur la structure « la Financière », qui gère un capital destiné à ces achats, et sur la structure « la Fondation » qui permet de recevoir des dons et des legs.

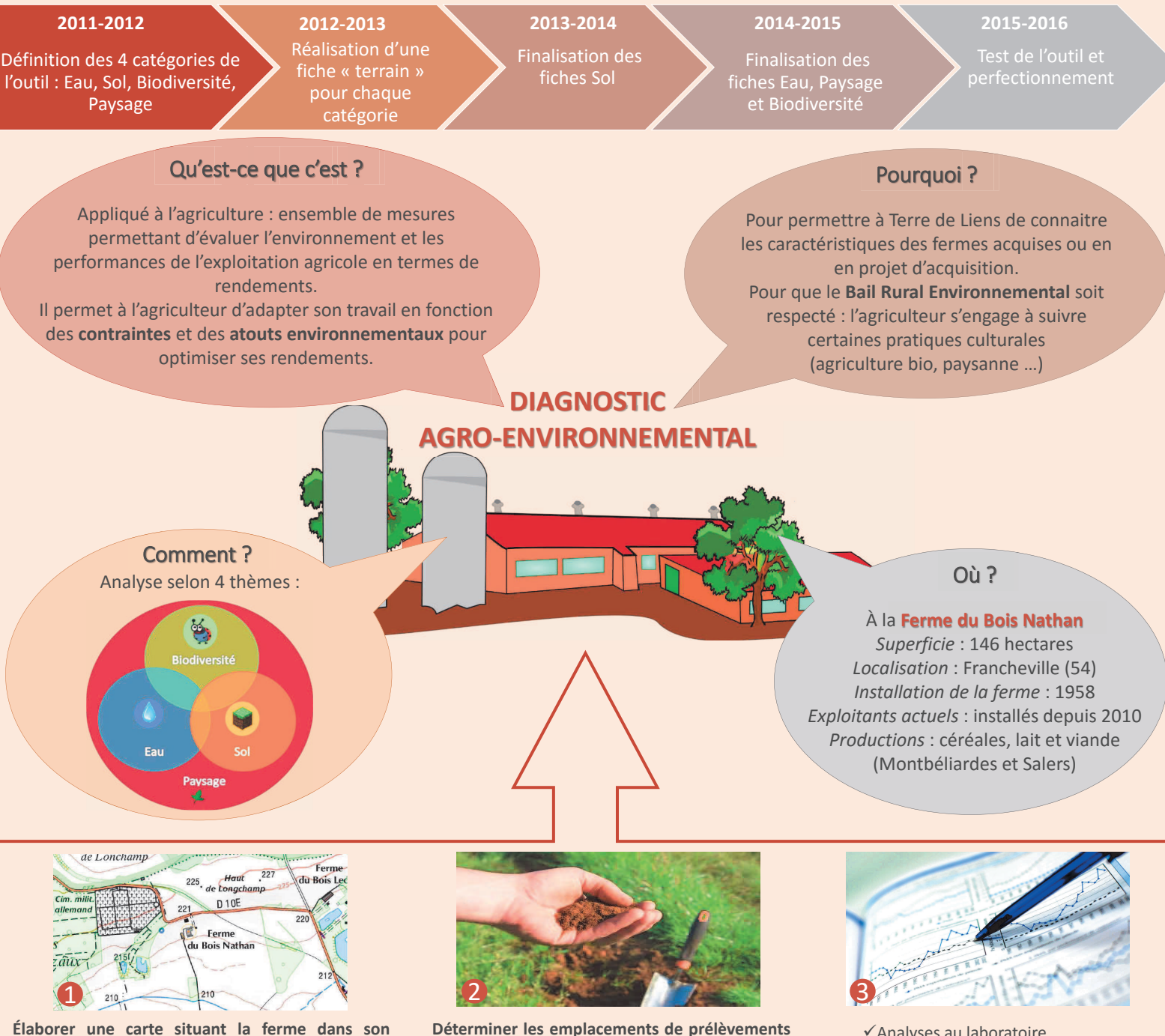

**territoire en collectant les informations suivantes** :

- $\checkmark$  Registre parcellaire graphique (RPG)
- ¸ Carte géologique
- √ Réseau hydrographique
- $\checkmark$  Climat
- $\checkmark$  Carte IGN

**Déterminer les emplacements de prélèvements de terre effectués par les bénévoles de l'association Terre de Liens :** 

 $\checkmark$  Utilisation des fiches indicatrices  $\checkmark$  Aide d'un animateur Terre de Liens

*et facilement applicables par tous.* 

- *Vérifier que les fiches sont compréhensibles*  欣
- $\checkmark$  Analyses au laboratoire
- ¸Transfert des résultats à Terre de Liens

UNIVERSITÉ<br>DE LORRAINE

ensaia

- ¸Interprétation
- ¸Présentation aux bénévoles et actionnaires

 Après avoir testé quelques protocoles fournis par la notice, nous avons pu mettre en évidence certains manques dans les explications. De plus, notre recul par rapport à ce nouveau diagnostic mis au point pour Terre de Liens reste encore très faible. Nous allons donc continuer à appliquer et tester les fiches outils pour y apporter des améliorations, voire corriger certaines parties de leur contenu.

# Application d'un diagnostic agroenvironnemental à une ferme Terre de Liens

En France, le foncier est un enjeu majeur de l'agriculture. Les projets d'installation sont freinés par la difficulté à acquérir des terres. Dans ce contexte, l'association Terre de Liens œuvre pour faciliter l'accès aux surfaces agricoles et inclut une dimension de protection de l'environnement dans sa démarche. Terre de Liens achète des terrains, qui sont loués par la suite, selon un Bail Rural Environnemental (BRE), à des agriculteurs pratiquant une agriculture biologique et/ou paysanne. Dans ce cadre, un diagnostic environnemental des terres acquises s'impose. Ce dernier est axé sur les critères du paysage, du sol, de l'eau et de la biodiversité.

Un outil de diagnostic s'appuyant sur ces critères a été mis en place au cours des dernières années. Ici, il est question d'apporter un regard critique et objectif sur l'outil existant en le testant sur une des plus grosses fermes détenues par Terre de Liens.

Mathilde ARESI Pierre BIDON Claire DUCRET Thibaut HUBERT Maxime JURDIT Léa MAUPILE Alice RINGUET Defne ULUKAN Elise VERMUSE

Tuteurs :

Catherine SIRGUEY Pierre LEGLIZE Emmanuelle PETITDIDIER

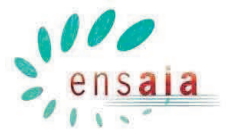

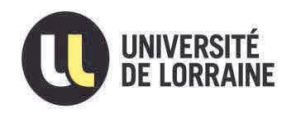

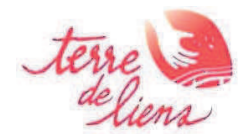

#### **Remerciements**

Nous tenons tout d'abord à remercier nos tuteurs de projet, Monsieur Pierre LEGLIZE et Madame Catherine SIRGUEY, enseignants chercheurs à l'ENSAIA, pour leurs conseils, leur encadrement et leur suivi tout au long de l'année.

Nous souhaitons également remercier Emmanuelle PETITDIDIER, membre de Terre de Liens France, et Anne-Lise HENRY, membre de Terre de Liens Lorraine, pour l'entretien qu'elles nous ont accordés, et pour leur accompagnement lors de la première visite sur le terrain.

Enfin, nous remercions particulièrement Monsieur et Madame LEDIG pour leur accueil au sein de la ferme du Bois Nathan, pour le temps qu'ils nous ont consacré pendant et après la visite de leur exploitation ainsi que pour leur accord quant aux prélèvements d'échantillons sur leurs parcelles pour nos analyses.

# **Table des matières**

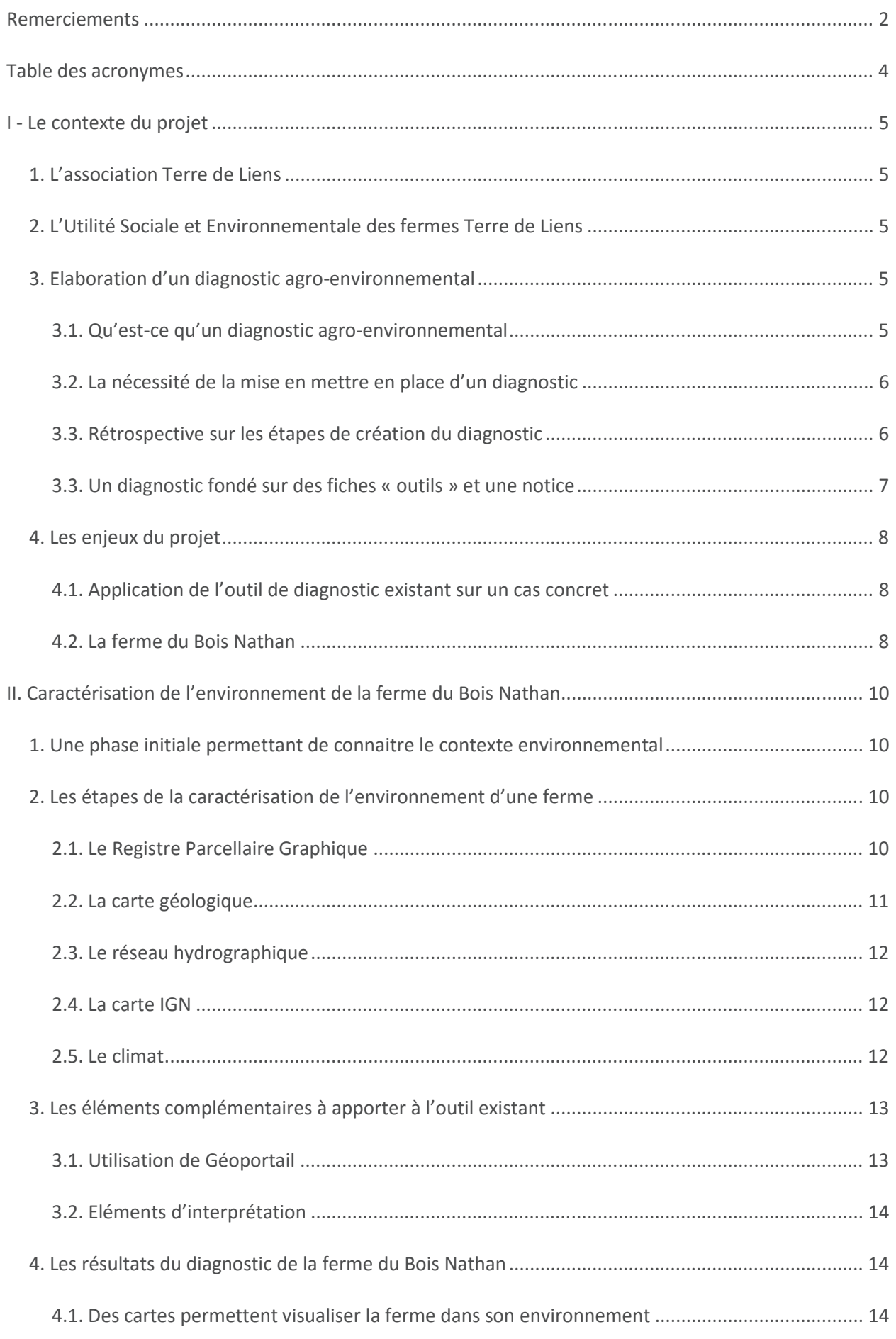

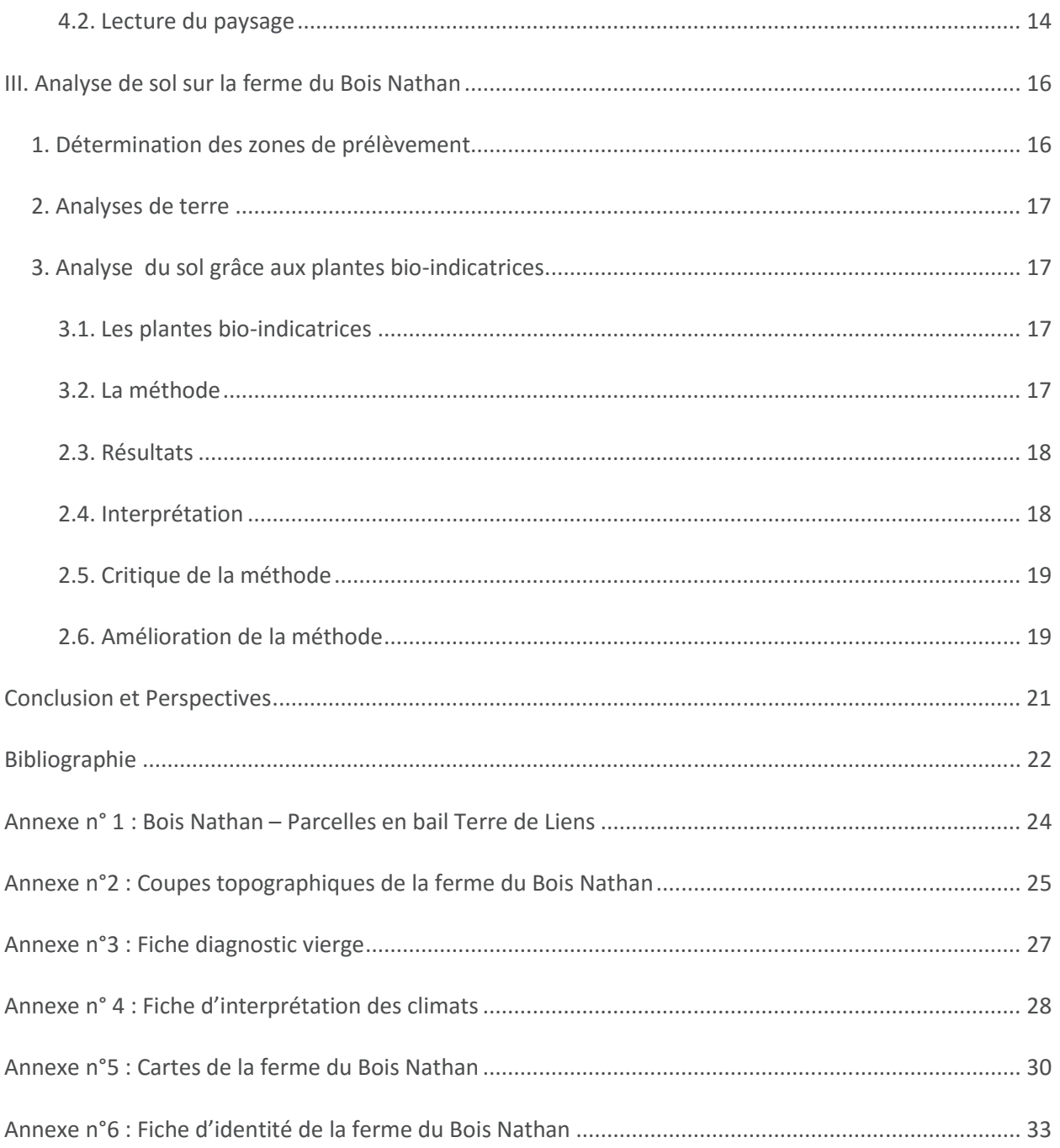

# Table des acronymes

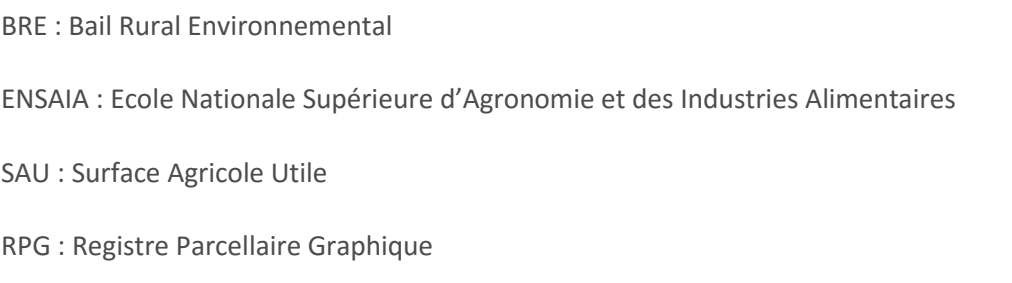

## **I - Le contexte du projet**

#### **1. L'association Terre de Liens**

Créée en 2003, Terre de Liens est une association reconnue d'utilité publique qui vise à faciliter l'installation d'agriculteurs, et plus particulièrement de jeunes agriculteurs porteurs d'un projet d'agriculture biologique et/ou paysanne. Grâce à Terre de Liens, ces derniers ont l'opportunité de louer, à moindre coût, le foncier acquis par l'association et de mener à terme leur projet d'installation.

Terre de Liens se compose de trois structures : la Foncière, qui gère l'acquisition des fermes ; le réseau des bénévoles qui confère un caractère associatif à l'organisation ; et la Fondation qui collecte les dons. Aujourd'hui, l'association est présente dans les 21 régions et possède plus d'une centaine de fermes en France.

#### **2. L'Utilité Sociale et Environnementale des fermes Terre de Liens**

La démarche de Terre de Liens s'inscrit dans une optique de résolution des problèmes sociaux et environnementaux posés par l'agriculture. D'une part, un constat effrayant : l'équivalent, en surface, d'un département de terres agricoles disparaît tous les sept ans en France. D'autre part, la situation économique est loin d'être favorable à l'installation de nouveaux agriculteurs. En effet, le prix du foncier a fortement augmenté (hausse du prix des terres libres de 25 % sur les cinq dernières années en Lorraine) <sup>[1]</sup>. Ainsi, il est pratiquement devenu impossible de s'installer sans être issu d'une famille d'exploitants.

L'objectif de Terre de Liens est de redonner vie aux campagnes en redynamisant le milieu rural et de préserver la terre comme un bien commun : son but est de libérer des terres agricoles, et d'y créer de nouvelles activités économiques et écologiques. Terre de Liens vise à toucher les citoyens avec son modèle, en leur proposant une ouverture sur le monde agricole et une connaissance des enjeux environnementaux liés à l'agriculture.

L'idée est que la terre est un bien commun qu'il faut gérer et transmettre au mieux. Dans le contexte actuel, où les surfaces agricoles disponibles ne cessent de diminuer, l'acquisition des fermes par Terre de Liens participe à la conservation du patrimoine agricole. L'association donne un sens environnemental à la conservation des terres en participant à l'évolution des pratiques agricoles vers une agriculture biologique. C'est dans ce cadre que s'insère le Bail Rural Environnemental (BRE) imposé par Terre de Liens aux agriculteurs qui s'installent sur ses fermes. Ce bail comporte les clauses environnementales<sup>[2]</sup> à respecter dans les activités de la ferme.

L'association ne surveillant pas les activités des agriculteurs et n'étant pas présente au quotidien sur les exploitations, elle doit posséder un moyen de contrôle pour s'assurer que les différentes clauses du BRE soient bien respectées. Le diagnostic agro-environnemental répond à ce besoin. .

#### **3. Elaboration d'un diagnostic agro-environnemental**

#### **3.1. Qu'est-ce qu'un diagnostic agro-environnemental**

Un diagnostic est une évaluation établie sur différents critères et qui repose sur l'utilisation d'indicateurs. Un indicateur est un outil d'évaluation et d'aide à la décision qui permet de mesurer une situation ou une tendance de façon relativement objective à un instant donné, ou dans le temps et l'espace. Dans le cadre d'un diagnostic agro-environnemental, un indicateur permet de suivre l'impact des pratiques agricoles sur l'environnement. Un bon indicateur doit être simple, juste, peu couteux, précis, approprié à l'objectif du diagnostic, fidèle, stable au court du temps et accessible <sup>[3]</sup>.

#### **3.2. La nécessité de la mise en mettre en place d'un diagnostic**

La mise en place d'un diagnostic agro-environnemental permet dans un premier temps de vérifier l'application des clauses du BRE établi par Terre de Liens. Le diagnostic offre également la possibilité de mesurer l'impact des pratiques agricoles mises en œuvre sur l'environnement et de suivre l'évolution de ce dernier. Ainsi, l'association peut s'appuyer sur les résultats des diagnostics pour mesurer et présenter son action en mettant en évidence l'impact du modèle agricole qu'elle soutient. Aussi, grâce au diagnostic, Terre de Liens peut participer au débat public en appuyant ses propos avec les résultats obtenus. D'autre part, grâce au diagnostic, Terre de Liens peut effectuer un état des lieux initial sur les fermes acquises et identifier leurs points forts et leurs points faibles.

Initialement, Terre de Liens utilisait l'outil « DIALECTE » [4] créé par Solagro en 1995. Ce dernier ne correspondant plus à ces attentes, un projet a été établit entre l'association et l'ENSAIA, le but étant d'élaborer un nouvel outil. Celui-ci devra être applicable par les bénévoles, les salariés, les stagiaires de Terre de Liens, ou toute personne intéressée. L'idée est d'élargir le nombre et la qualité des acteurs participant à la réorientation citoyenne et territoriale de l'agriculture. L'outil doit donc être pluridisciplinaire et nécessiter une technicité limitée pour que tous les acteurs puissent se l'approprier.

#### **3.3. Rétrospective sur les étapes de création du diagnostic**

Au cours de l'année 2011- 2012, les étudiants ont définit précisément ce qu'est un diagnostic, et ont étudié « DIALECTE ». Les attentes de l'association quant au nouvel outil de diagnostic ont été déterminées (connaître le potentiel d'une exploitation à son acquisition, vérifier le respect des clauses du bail rural environnemental, suivre l'évolution de la ferme et l'impact des pratiques sur son environnement). Suite à leur étude de « DIALECTE », les étudiants ont constaté que ce diagnostic était trop coûteux pour l'association, qu'il concernait des exploitations en plein fonctionnement, qu'il ne rendait pas compte de l'aspect social et qu'il nécessitait l'intervention d'un expert. Il n'était pas assez simple pour être réalisé par un intervenant de Terre de Liens. L'élaboration du nouvel outil de diagnostic a donc débuté. Des critères d'évaluation ont été sélectionnés et répartis dans quatre thèmes: l'eau, le sol, la biodiversité et l'énergie.

Pour chaque critère, une fiche a été créée (Figure 1 ci-contre). Ces fiches présentent le rôle des différents thèmes dans un écosystème et leurs enjeux agricoles et environnementaux, les indicateurs choisis et leur protocole d'évaluation respectifs et la notation choisie.

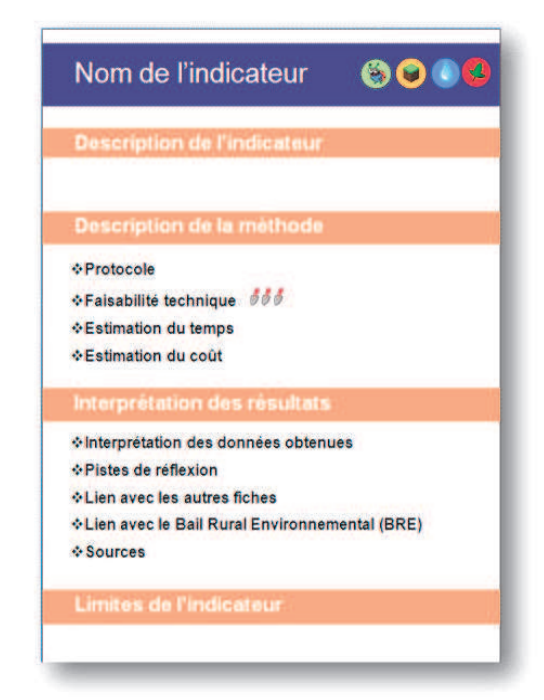

#### **Figure 1 : Contenu d'une fiche outil**

Lors de l'année 2012-2013, les étudiants ont choisi de remplacer le thème « énergie » par le thème « paysage ». Des critères de sélection des indicateurs ont été établis. Il a été mis en place des fiches outils à utiliser sur le terrain, l'objectif étant d'en avoir une par indicateur.

Pendant l'année 2013-2014, les fiches outils « sol » ont été finalisées. Les étudiants ont également pris la décision de scinder chaque fiche outil en une fiche « manuel » et une fiche « terrain ». Les fiches « terrain » expliquent comment réaliser les prélèvements et les évaluations sur l'exploitation [5]. Chacune de ces fiches contient une description de l'indicateur utilisé et le protocole à suivre in situ. Elles sont simplifiées au maximum, de façon à pouvoir être utilisées par tous. Les fiches « manuel » <sup>[5]</sup> permettent d'interpréter l'ensemble des résultats obtenus. Elles s'adressent plus souvent à des personnes plus expérimentées. Toutes les fiches contiennent chacune des illustrations appropriées et des codifications permettant une lecture rapide.

Enfin, en 2014-2015, ce sont les fiches des thèmes de l'eau et du paysage qui ont été finalisées. .

#### **3.3. Un diagnostic fondé sur des fiches « outils » et une notice**

Comme décrit précédemment, l'outil de diagnostic agro-environnemental, dans sa version actuelle, est fondé sur l'utilisation de fiches outils. Pour faciliter l'utilisation de ces fiches, une notice <sup>[6]</sup> a été rédigée, à destination des utilisateurs. Elle présente dans une première partie l'outil et son intérêt, les différents indicateurs utilisés et son système de notation. Cette notice est essentielle à la bonne application du diagnostic agro-environnemental. En effet, elle guide pas à pas les différentes étapes du diagnostic, rendant la tâche accessible à tous.

Le diagnostic se décompose en trois phases (Figure 2 ci-dessous). L'objectif est que la première d'entre elles soit réalisée par un animateur Terre de Liens. Ainsi, l'animateur prépare les interventions sur le terrain pour appliquer les fiches outils « terrain » avec un groupe de bénévoles de Terres de Liens. Enfin, les résultats du diagnostic sont présentés à l'association.

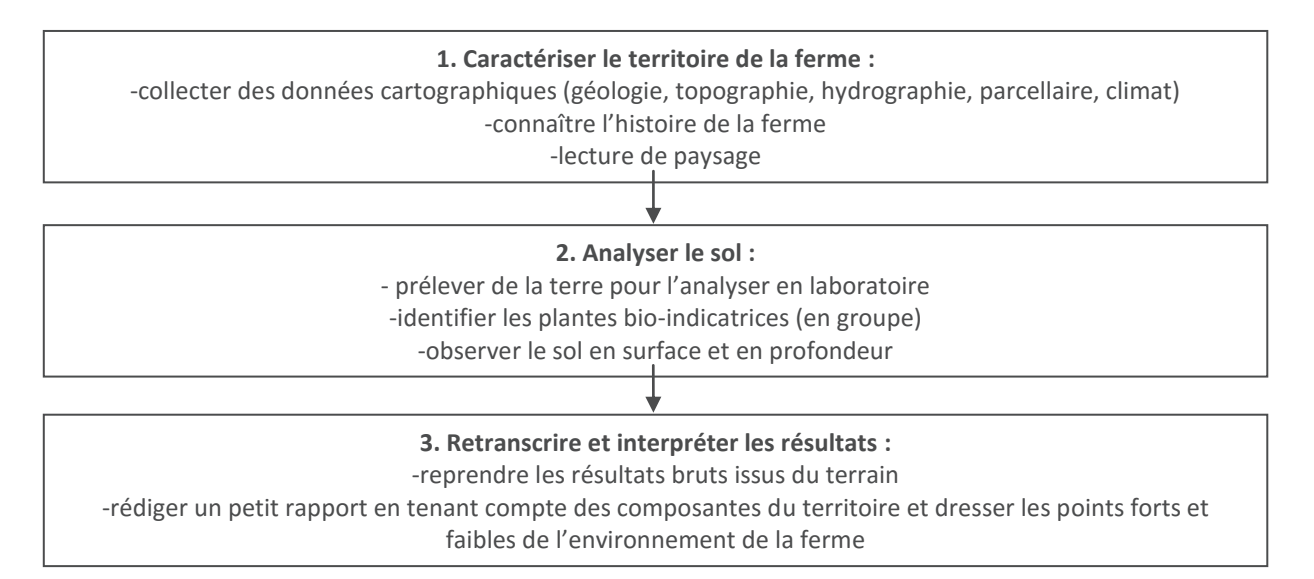

**Figure 2 : Les étapes du diagnostic [6]**

#### **4. Les enjeux du projet**

#### **4.1. Application de l'outil de diagnostic existant sur un cas concret**

Un premier test de l'outil mis au point par les étudiants de l'ENSAIA a été réalisé en 2015 par Klervia Pelé sur la ferme de la Berthe (6 ha de SAU) à Saint-Franc (73) <sup>[7]</sup>. Le diagnostic de cette ferme a été réalisé en suivant la démarche proposée par l'outil, ce qui a permis de tester sa faisabilité, et d'ajuster certains points.

Ici, il s'agit d'appliquer le diagnostic « sol » sur une ferme de grande taille afin de vérifier si l'outil, tel qu'il est, est applicable à une plus grande échelle. Ainsi, le projet de cette année concerne une des plus vastes fermes Terres de Liens : la ferme du Bois Nathan, située à Francheville (54).

L'objectif est d'apporter un regard critique sur la version existante du diagnostic « sol », en suivant point par point la démarche proposée dans la notice, de proposer des pistes d'amélioration et des éléments complémentaires.

#### **4.2. La ferme du Bois Nathan**

La ferme du Bois Nathan est située à Francheville (Figure 3 ci-dessous), à une trentaine de kilomètres de Vandœuvre-lès-Nancy. La proximité du site avec l'ENSAIA (environ 20 minutes en voiture) a facilité les différentes interventions sur le terrain.

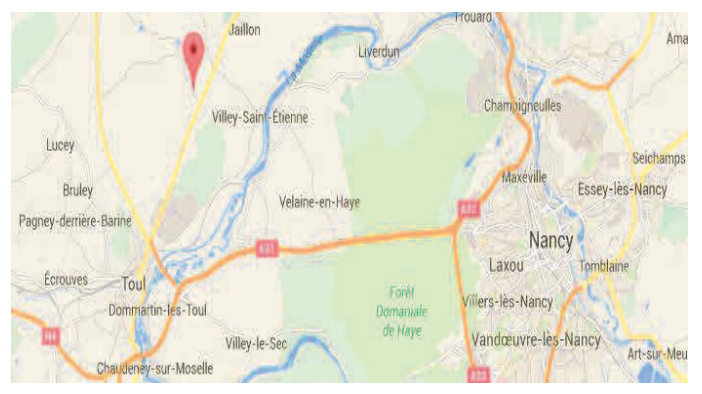

**Figure 3 : Localisation de la ferme du Bois Nathan** 

Lors de la première rencontre avec les agriculteurs, les informations quant à l'historique de la ferme et aux itinéraires techniques, mis en œuvre dans le cadre du Bail Rural Environnemental proposé par Terre de Liens, ont pu être récoltées.

Alors qu'ils souhaitaient s'installer en Meurthe-et-Moselle, Isabelle et David Ledig se sont heurtés à la difficulté d'accéder au foncier. Terre de Liens a répondu à leurs attentes en leur proposant une ferme d'un seul tenant, datant de 1958 et possédant le label agriculture biologique depuis 2001  $^{[8]}$ .

Le couple d'agriculteurs s'installe en mars 2010 avec un projet d'agriculture biologique. Leur activité principale sur la ferme est la production de lait bio (40 vaches laitières de races Montbéliarde et Salers). Un atelier d'engraissement de veaux sous la mère est également en place.

Un atelier de vente à la ferme est en projet, ainsi que l'embauche de salariés, pour consolider l'activité de l'exploitation <sup>[8]</sup>. Cette installation s'inscrit dans une dynamique locale de vente collective de produits biologiques à la ferme déjà très fortement implantée dans le Toulois.

 La Surface Agricole Utile (SAU) est de 166 ha (Figure 4 ci-contre). Une partie est consacrée aux cultures de vente (blé, méteil : triticale, pois, seigle, blé, épeautre), une partie correspond à des prairies artificielles (luzerne pendant 4 ans) intégrées dans la rotation et le reste de la surface est en prairie permanente.

Dans l'idée de préserver la biodiversité et d'assurer un drainage naturel, de nombreux fossés et haies ont été conservés sur les pourtours des parcelles. Il n'y a pas eu de nouvelle plantation d'arbres isolés, fruitiers ou de haies. Depuis l'installation du couple, une fosse à lisier et d'une plateforme à fumier ont été construites.

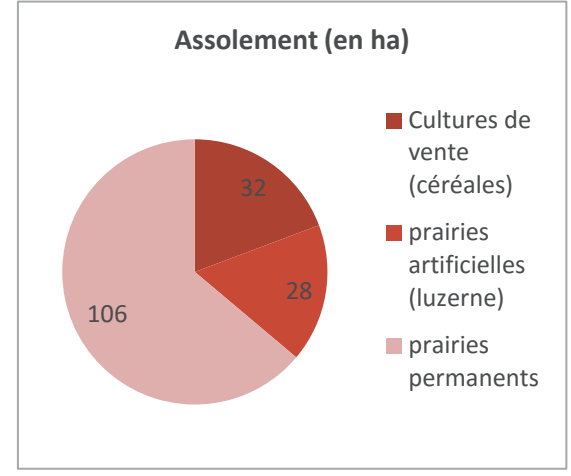

**Figure 4 : Utilisation de la SAU** 

De nouveaux bâtiments ont été édifiés en 2012, suite à un incendie. Un étang est en cours de construction afin de disposer d'une réserve d'eau facilement mobilisable.

# **II. Caractérisation de l'environnement de la ferme du Bois Nathan**

#### **1. Une phase initiale permettant de connaitre le contexte environnemental**

Dans un premier temps, il s'agit de replacer la ferme étudiée dans son contexte environnemental. Cette première étape est primordiale pour caractériser les éléments clés de l'environnement dans lequel se situe la ferme <sup>[6]</sup>. Ces éléments sont nécessaires pour :

- faire une lecture du paysage
- · déterminer les emplacements des prélèvements de terre à analyser en laboratoire
- · déterminer les emplacements des fosses pour l'analyse en groupe
- · l'interprétation des résultats obtenus

La première partie de l'outil guide la collecte des données cartographiques nécessaires pour la suite du diagnostic : topographie, la géologie, climat, etc. En effet, il est primordial de replacer la ferme étudiée dans un contexte géologique et pédoclimatique avant de réaliser des analyses de sol.

#### **2. Les étapes de la caractérisation de l'environnement d'une ferme**

#### **2.1. Le Registre Parcellaire Graphique**

L'identification du territoire de la ferme étudiée est une étape fondamentale du diagnostic. Le Registre Parcellaire Graphique (RPG) renseigne sur la forme et la taille des parcelles.

De plus, lors de la lecture des cartes qui seront réalisées par la suite, il sera nécessaire pour pouvoir distinguer les parcelles appartenant à l'exploitation étudiée. C'est pourquoi la première étape du diagnostic a été la réalisation du registre parcellaire graphique de la ferme du Bois Nathan.

Le RGP a été réalisé sur une carte IGN et non sur un plan cadastral car des différences existent entre ces deux derniers. En effet, une parcelle agricole d'une même culture peut représenter sur un plan cadastral plusieurs sections. La carte du registre parcellaire peut être en possession de l'agriculteur mais à défaut, elle doit être réalisée manuellement.

La méthode de détourage des différentes parcelles convient à des petites fermes mais pour le Bois Nathan, la réalisation du RGP a demandé un temps considérable. En effet, il s'agit de croiser les informations concernant les parcelles en bail Terre de Liens (*Annexe n° 1*) avec le registre cadastral afin d'identifier chaque parcelle sur une carte Géoportail. Il s'est avéré que les indications fournies par l'outil n'étaient pas suffisantes à la mise en œuvre de cette étape très laborieuse.

La démarche qui a été suivie est détaillée dans les étapes suivantes :

- · Tout d'abord, la collecte des informations concernant les parcelles en bail Terre De Liens :
	- ÿ Commune (*exemple : Bouvron*)
	- ÿ Section (*exemple : ZH*)
	- ÿ N° de parcelle (*exemple : 9*)
	- ÿ Lieu-Dit (*exemple : La Meiche*)
	- ÿ Préfixe (*exemple : 000*)
- · Ensuite, l'identification du parcellaire sur un fond de carte Géoportail :
	- ÿ Utiliser la version avancée et aller sur « consultez la version avancée »
	- ÿ Sélectionner « recherche avancée »
	- $\triangleright$  Choisir « parcelles cadastrales »
	- ÿ Rentrer les coordonnées des parcelles précédemment collectées
- · Enfin, le détourage des parcelles :
	- $\triangleright$  Créer un croquis afin de délimiter les parcelles
	- $\triangleright$  Le nommer
	- $\triangleright$  Utiliser l'outil polygone pour détourer la parcelle
	- $\triangleright$  Sauvegarder le croquis une fois toutes les parcelles délimitées

#### **2.2. La carte géologique**

La nature de la roche mère étant un des éléments déterminants d'un type de sol (en parallèle avec le climat, la topographie, la végétation…), l'analyse de la carte géologique permet d'appréhender la diversité et la nature des sols présents sur le territoire de la ferme.

La collecte de ses données se fait par le biais du site internet d'Info Terre. Il permet de visualiser aisément la carte géologique de la zone étudiée. Toutefois, pour une plus grande facilité d'application de cette partie de la notice, il semblerait qu'ajouter les éléments suivants serait intéressant :

- · Pour accéder au site Info Terre, la version simplifiée n'est pas proposée directement sur le site, il faut la sélectionner avant, dans la page de recherche de Google
- · Lorsqu'on rentre la localisation, le site ne reconnait pas le nom des fermes, seulement de la ville dans laquelle elles se situent. (1)
- · Pour se mettre à l'échelle 1/25 000e, il faut utiliser le zoom en haut à gauche (2) puis regarder si l'échelle souhaitée est la bonne. (3)
- · Les « rubriques » mentionnées dans la notice sont les onglets en haut de la page (4)
- · X et Y sont déterminés en fonction de la projection conique conforme de Lambert qui indiquent la latitude et la longitude. (5)

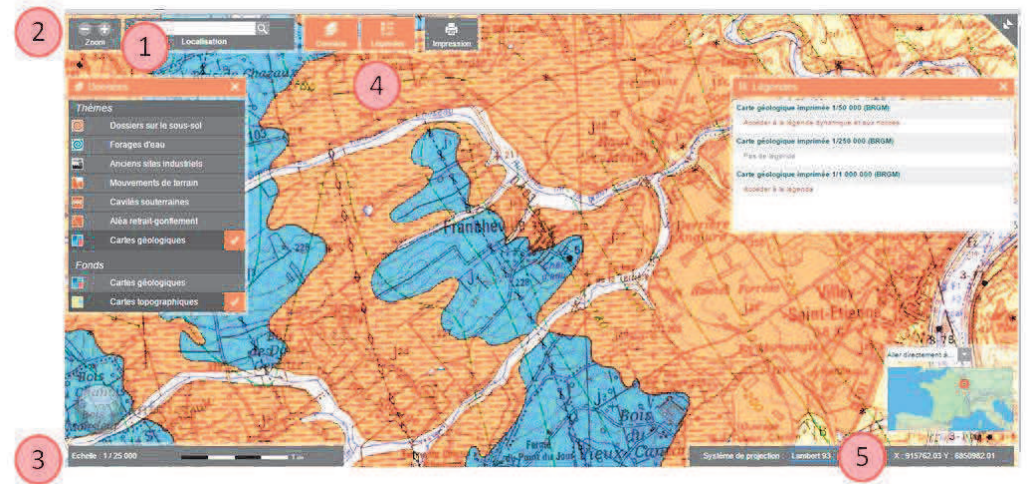

**Figure 5 : Indications pour l'utilisation du logiciel Info Terre**

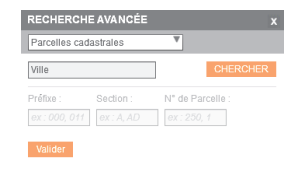

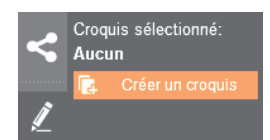

#### **2.3. Le réseau hydrographique**

La connaissance du réseau hydrographique du territoire permet d'avoir une idée des apports en eau pour chaque parcelle. Mise en parallèle avec la capacité d'engorgement des sols, cette étude permet de maîtriser les rétentions d'eau sur les parcelles, par la mise en place d'un système de drainage par exemple. L'acquisition des données utilisée dans le diagnostic se fait via Géoportail.

#### **2.4. La carte IGN**

Afin de pouvoir situer l'exploitation dans son environnement, et de comprendre les choix de l'agriculteur dans la conduite de son entreprise, il est nécessaire d'inventorier certains éléments du territoire, comme les forêts, les bâtiments, et les routes, et de situer l'exploitation dans une région (proximité de village, d'infrastructures particulières, isolement). La carte IGN apporte des informations très riches et utiles pour la première étape d'un diagnostic agro-environnemental. Facilement accessible depuis Géoportail, elle permet en effet d'obtenir des données concernant le relief, la topographie, les zones de forêts et le réseau hydrographique. La reconnaissance du terrain à l'aide d'une carte IGN permet également de mieux localiser l'exploitation par rapport aux structures spatiales que sont les systèmes de peuplement, les systèmes d'occupation du sol et les systèmes de production.

#### **2.5. Le climat**

La collecte des données climatiques permet de replacer la ferme dans un contexte pédoclimatique et de vérifier la cohérence du type d'agriculture avec le climat. De plus, le type de climat pourra être mis en parallèle avec les analyses des sols (analyses de terre en laboratoire et analyse des profils sur le terrain) pour expliquer les étapes de pédogénèses et pour souligner certains risques. Par exemple, dans le cas d'un sol battant sensible à l'érosion, les données climatiques peuvent mettre en avant une certaine fragilité des terres agricoles étudiées. Des mesures agronomiques, comme le maintien d'une couverture végétale, devront alors être adoptées.

L'acquisition des données, simple et rapide, se fait sur le site internet de Météo France. Il s'agit de se procurer les graphiques suivants.

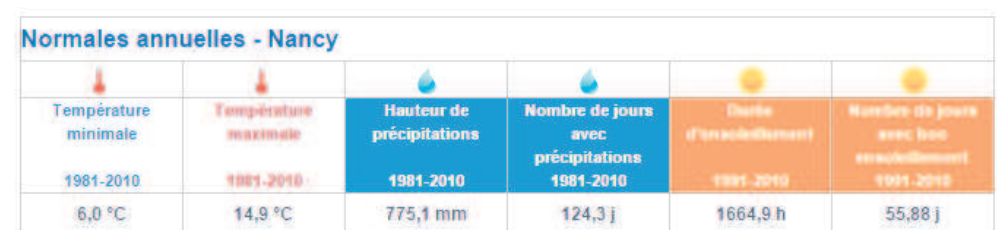

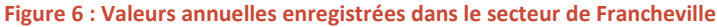

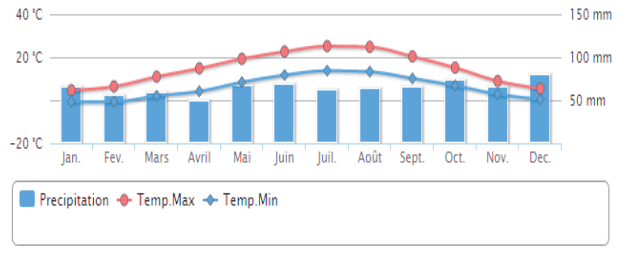

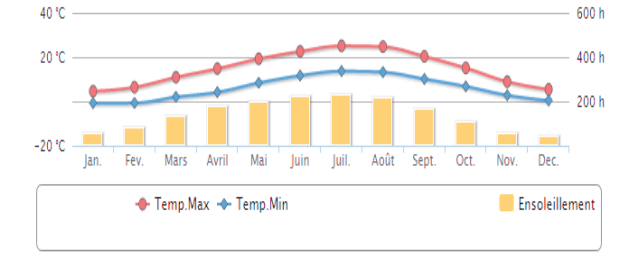

**Figure 7 : Précipitations sur l'année 2015 dans le secteur de Francheville** 

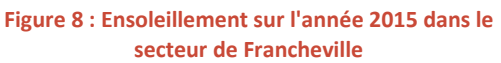

#### **3. Les éléments complémentaires à apporter à l'outil existant**

#### **3.1. Utilisation de Géoportail**

L'utilisation de l'outil Géoportail est relativement simple, mais il serait utile de préciser la version (simplifiée ou avancée) à utiliser, car les paramètres varient en fonction du choix de celle-ci. En l'occurrence, l'outil rédigé en août 2015 s'appuie sur la version avancée. Aussi, il faut noter que la création d'un espace de travail est nécessaire. Il permettra de sauvegarder les fonds de carte et les croquis réalisés (à conditions d'avoir validé l'inscription via le mail de confirmation).

Le choix de l'échelle pourrait être plus guidé : en déplaçant le curseur de l'échelle en haut à gauche, on peut lire l'échelle dans un cadre en bas à droite de la carte, en dessous d'une carte permettant de situer l'endroit ciblé à une échelle plus globale.

Lors de l'application du diagnostic à la ferme du Bois Nathan, il est apparu que l'outil Géoportail était totalement sous-exploité. Au-delà de son utilisation dans la collecte des données cartographiques listées dans l'outil de diagnostic existant (carte IGN, registre parcellaire), le logiciel offre un grand nombre de fonctions qui semblent pertinentes pour affiner l'analyse de l'environnement de la ferme :

- · La fonction « Carte géologique » dans le dossier « Données de base » peut remplacer l'utilisation d'Info Terre, permettant ainsi une meilleure centralisation des données collectées. Cela sera également plus pratique par la suite pour l'élaboration de cartes regroupant toutes les données collectées.
- · La fonction « Ilots de culture », disponible dans le dossier « Agriculture » de l'onglet « Catalogue de données », permet de visualiser le Registre Parcellaire Graphique qui correspond aux ilots de culture déclarés par les exploitants. Pour accéder à la légende, il suffit de cliquer sur l'icône « i » à côté de l'encadré sélectionné. La version la plus récente disponible étant de 2012, il ne s'agit que d'indications à vérifier et compléter directement avec l'exploitant de la ferme étudiée.
- · Le dossier « Biodiversité » propose plusieurs paramètres intéressants. Ainsi, il est possible de visualiser les zones appartenant aux parcs nationaux, aux réserves naturelles, aux zones Natura 2000 et les Zones d'Intérêt Ecologique Faunistique et Floristique (ZNIEFF).

D'autre part, pour compléter et affiner la lecture du relief sur la carte IGN, la réalisation de coupes topographiques est possible avec Géoportail. Il suffit de sélectionner l'outil « mesurer » (icône règle) puis « profil altimétrique », de tracer le segment correspondant à la coupe à réalisée et de faire un double clique pour afficher la coupe. On obtient un graphe du même type que celui-cicontre. En parallèle, des coupes topographiques ont également été réalisées avec Google Earth (*Annexe n°2*).

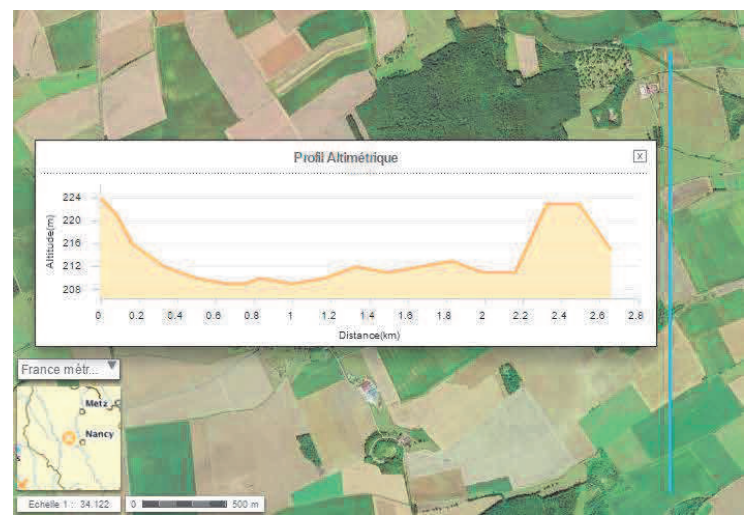

**Figure 7 : Exemple de coupe topographique du territoire de la ferme du Bois Nathan, réalisée avec Géoportail** 

#### **3.2. Eléments d'interprétation**

L'outil, dans sa version actuelle, consiste à répertorier un certain nombre de points concernant l'exploitation étudiée. Cependant, il présente peu de pistes d'interprétation quant à l'analyse de ces données, une fois celles-ci collectées. Lors de première phase du diagnostic, l'utilisateur de l'outil ne sait pas précisément quelles informations sont importantes pour la suite de l'analyse agroenvironnementale. Un des objectifs du projet de cette année a donc été de réaliser une fiche d'identité de la ferme, plus précise que celle existante <sup>[6]</sup>. Cette fiche permet à l'utilisateur de savoir quelles données sont pertinentes pour l'analyse. Cette fiche, présentée en annexe (*Annexe n°3*), s'organise sous forme de questionnaire : en suivant les conseils fournis par la notice, l'utilisateur peut remplir cette fiche et ainsi ne garder uniquement que les données utiles pour la suite du diagnostic.

De même, concernant les données climatologiques, la réalisation d'une fiche d'interprétation des climats [9], également placée en annexe (*Annexe n°4*), permet à l'utilisateur d'interpréter les données d'ensoleillement et de températures grâce aux informations recueillies.

#### **4. Les résultats du diagnostic de la ferme du Bois Nathan**

#### **4.1. Des cartes permettent visualiser la ferme dans son environnement**

Comme dit précédemment, différents filtres peuvent être ajoutés au fond de carte initial (registre parcellaire) réalisé sur Géoportail. Cela permet d'élaborer plusieurs cartes qui de regroupent toutes les données collectées et de qui permettent de visualiser les éléments clé du contexte environnemental de la ferme. Les cartes élaborées lors du diagnostic de la ferme du Bois Nathan sont jointes en annexe (*Annexe n° 5*).

#### **4.2. Lecture du paysage**

La ferme du Bois Nathan est située en Lorraine, dans le département de Meurthe-et-Moselle. Le climat y est semi-continental : les précipitations sont relativement importantes (850 mm) et réparties de façon homogène sur l'année et l'amplitude intra-annuelle des températures est élevée <sup>[9]</sup>. La ferme du Bois Nathan se trouve en bordure de route départementale (D103), entre trois villages : Bouvron, Andilly et Francheville. La proximité avec les villages limite l'isolement et favorise le dynamisme local et les échanges avec la population (discussions, projet de vente collective de produits fermiers,…). Cependant, la présence de zones habitées à côté de certaines parcelles peut engendre des contraintes quant à certaines pratiques agricoles (désagrément engendré lors de l'épandage de fumier par exemple).

D'après la légende d'Infoterre, la ferme est situé sur des roches mères du jurassique, donc sur des roches majoritairement calcaire. On peut alors émettre l'hypothèse d'une présence de carbonates dans le sol.

De ce qui est du relief, la ferme se trouve en plaine à 200 m d'altitude, dans une sorte de fond de vallée. L'altitude des différentes parcelles est comprise entre 207 et 225m selon les coupes topographiques réalisées (Annexe n° 2). Les parties les plus hautes de la ferme sont boisées (Bois de Chazaux, Bois Brûlé) et certaines parcelles le sont même entièrement (comme celles situées au niveau du bois de Chazaux à l'ouest des bâtiments). Les arbres structurant et stabilisant le sol, la présence de forêt permet de limiter l'érosion. De plus, les zones forestières sont des réserves de biodiversité à préserver. D'autre part, l'existence de ces bois peut expliquer la forte présence des sangliers et des chevreuils qui sont une source potentielle de dégâts dans les cultures.

La ferme est intégrée dans un réseau hydrographique dense, avec notamment les ruisseaux Rau de Mandrelle et le Terrouin, un affluent de la Moselle. La présence d'un tel réseau facilite l'approvisionnement en eau des cultures ainsi que celui des vaches. Cela oblige néanmoins à adopter un comportement vigilant vis-à-vis de la pollution des cours d'eau et aux problèmes de destruction des berges par le bétail. On note également la présence d'un étang, un second étant en construction, et d'un puits, à proximité des bâtiments, qui assure une autonomie en eau lors des périodes où les besoins sont élevés.

Toutes les parcelles sont reliées entre elles hormis une grande parcelle située de l'autre côté de la route départementale. L'ensemble des terrains étant aisément accessible, les manœuvres sont facilitées et les coûts de déplacement des engins agricoles réduits. Cependant, les parcelles au sud de la ferme sont séparées par des cours d'eau, ce qui peut être une contrainte d'accès pour les engins agricoles.

Une fiche diagnostic bilan reprenant les principaux éléments du diagnostic a été remplie (Annexe n°6).

## **III. Analyse de sol sur la ferme du Bois Nathan**

#### **1. Détermination des zones de prélèvement**

Pour choisir où faire les prélèvements de sol, les données collectées dans la première partie sont essentielles. En effet, ces derniers doivent être représentatifs de l'ensemble des terrains de la ferme <sup>[6]</sup>. Pour cela, il faut que les différents facteurs impactant sur l'état des sols soient homogènes et stables sur l'ensemble des parcelles sélectionnées. Si ce n'est pas le cas, différents points devront être choisis pour réaliser les prélèvements.

Le climat, la géologie, la topographie, l'occupation par la végétation et le réseau hydrographique sont différents facteurs à prendre en compte dans le choix des points de prélèvements.

A l'échelle de l'exploitation étudiée, le climat est considéré comme identique sur l'ensemble des parcelles. Celles-ci reposant sur le même type de roche, le facteur géologie ne varie pas. En ce qui concerne la topographie, les coupes géologiques réalisées ont révélé que les parcelles ne se situent pas toutes à la même altitude. En effet, la ferme du Bois Nathan se trouve dans un vallon. Des prélèvements à différentes altitude ont été réalisés.

Une carte distinguant les parcelles de grandes cultures des zones de pâture et végétation isolée renseigne sur l'occupation des végétaux et aide à choisir les emplacements des prélèvements.

Enfin, la collecte d'échantillons de sol ne doit pas se faire à proximité de cours d'eau. En effet, le sol n'y est pas représentatif de l'ensemble de la parcelle. La lecture de carte du réseau hydrographique est donc nécessaire dans la détermination des points d'échantillonnage.

En prenant en compte ces critères, huit points de collecte ont été déterminés. La carte cidessous précise leur position sur le territoire de la ferme.

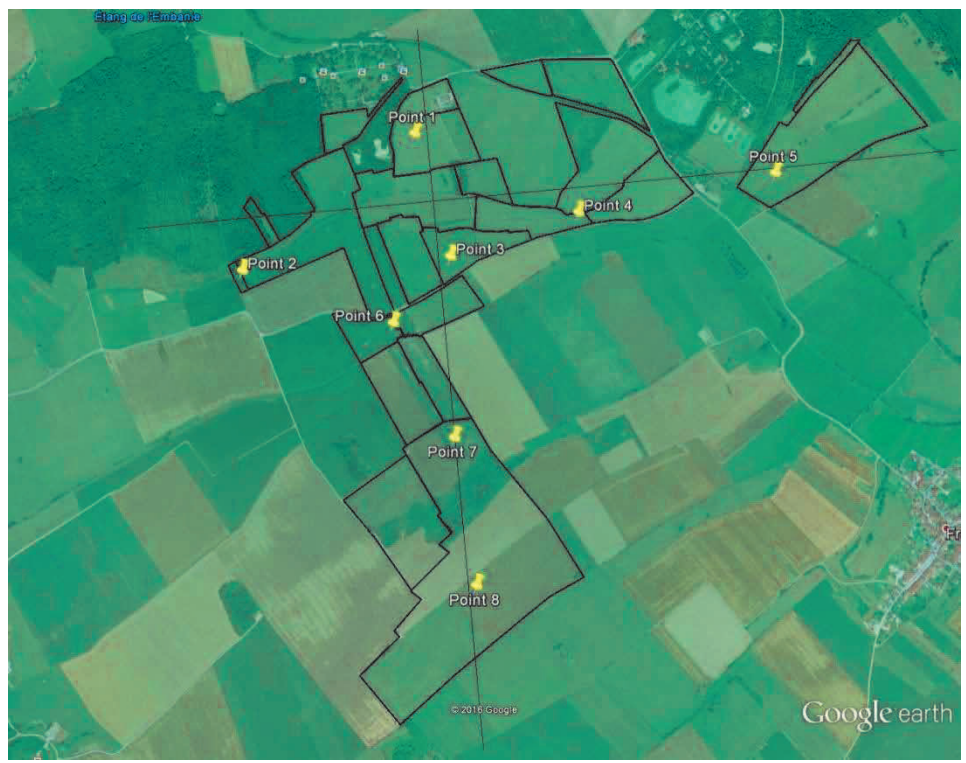

**Figure 8 : Emplacements des 8 points de prélèvement de terre sur la ferme du Bois Nathan** 

#### **2. Analyses de terre**

Une fois les huit échantillons de terre prélevés et séchés pendant 2 jours, chacun d'entre eux a été broyé puis tamisé manuellement. Ainsi, pour chaque échantillon obtenu, le diamètre des agrégats est inférieur à 2 mm. Les huit échantillons ainsi préparés et conditionnés en sachets étiquetés ont été envoyés en laboratoire pour être analysés.

Sans les résultats des analyses effectuées par le laboratoire, l'interprétation des résultats n'a pas pu être effectuée à ce jour.

#### **3. Analyse du sol grâce aux plantes bio-indicatrices**

Une prairie permanente présente une diversité d'espèces qui y poussent spontanément si les conditions environnementales sont favorables à leur développement. La présence ou l'absence de certaines espèces révèle un certain « état » de la prairie et certaines caractéristiques du sol : ces espèces sont appelées plantes bio-indicatrices. Dans le cadre du diagnostic agro-environnemental proposé à Terre de Liens, une des fiches « terrain » permet de faire une analyse des plantes bio-indicatrices et d'interpréter les observations effectuées. Cette fiche a été testée sur des prairies de la ferme du Bois Nathan.

#### **3.1. Les plantes bio-indicatrices**

Les plantes bio-indicatrices sont regroupées en trois catégories :

**Catégorie 1 : 10 plantes révélatrices d'un bon équilibre du sol** : *Geranium colombinum* (Géranium colombin), *Linum bienne* (Lin à feuilles étroites), *Lotus corniculatus* (Lotier corniculé), *Medicago arabica*  (Luzerne maculée), *Phyteuma orbiculare* (Raiponce orbiculaire), *Plantago lanceolata* (Plantain lancéolé,) *Polygala vulgaris* (Polygale commun), *Rumex acetosa* (Grande oseille), *Stellaria media* (Mouron blanc), *Tragopodon pratensis* (Salsifis des prés).

**Catégorie 2 : 10 plantes révélatrices d'un déséquilibre réversible du sol** : *Artemisia vulgaris* (Armoise commune), *Bellis perennis* (Pâquerette), *Cichorium intybus* (Chicorée sauvage), *Daucus carota* (Carotte sauvage)*, Leucanthemum vulgare* (Grande marguerite), *Primula officinalis* (Primevère officinale), *Taraxacum officinale* (Pissenlit), *Trifolium repens* (Trèfle blanc), *Urtica dioica* (Ortie dioïque), *Vicia sativa*  (Vesce commune).

**Catégorie 3 : 10 plantes révélatrices de danger et d'état alarmant du sol** : *Ambrosia artemisiifolia*  (Ambroisie), *Cirsium arvense et eriophorum* (chardon commun et Chardon très épineux), *Convolvulus arvensis* (Liseron des champs), *Elytrigia toutes espèces* (Chiendent), *Galium aparine* (Gaillet gratteron), *Plantago major* (Grand plantain), *Portulaca oleracea* (Pourpier potager), *Ranunculus repens et sarde*  (Renoncule rampante et Renoncule sarde), *Rumex obtusifolius* (Rumex à feuilles obtuses), *Spergula arvensis* (Spergule des champs).

#### **3.2. La méthode**

La fiche terrain « Plante bio-indicatrices » propose d'effectuer le diagnostic sur 5 carrés juxtaposés de  $1m^2$ , délimités à l'aide de piquets de 1m de long sur une zone homogène de la parcelle.

Il s'agit de déterminer quelles espèces, parmi les 30 citées cidessus, sont présentes dans chacun des carrés, et déterminer la densité pour chacune de celles-ci.

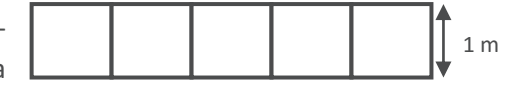

Ces observations sont réalisées à l'aide de l'ouvrage de Gérard Ducerf, *Encyclopédie des Plantes Bioindicatrices alimentaires et médicinales*.

On attribue un coefficient à chaque espèce en fonction de sa densité comme l'indique le tableau suivant :

**Figure 9 : Tableau d'attribution des coefficients en fonction du pourcentage de couverture** 

| Pourcentage de couverture de l'espèce<br>dans le carré | 100 | 75 | 50 | <25<br>nombreux pieds | <25<br>peu de pieds |
|--------------------------------------------------------|-----|----|----|-----------------------|---------------------|
| Coefficient de densité attribué                        |     |    |    |                       |                     |

Pour chaque espèce, on calcule la moyenne des coefficients obtenus dans chaque carré. On additionne ensuite les moyennes par catégories d'espèces. La note la plus élevée sera ainsi représentative de l'état du sol. S'il n'y a pas de différences significatives entre les notes finales, on considère que la parcelle est plutôt équilibrée.

#### **2.3. Résultats**

La méthode décrite ci-dessus a été testée sur deux parcelles de la ferme du Bois Nathan. La première correspond au point de prélèvement n°5 (prairie permanente non drainée, en conduite bio depuis 2010) et la deuxième correspond au point de prélèvement n°3 (prairie permanente drainée, en conduite bio depuis 2001).

Les résultats sont présentés dans le tableau ci-dessous.

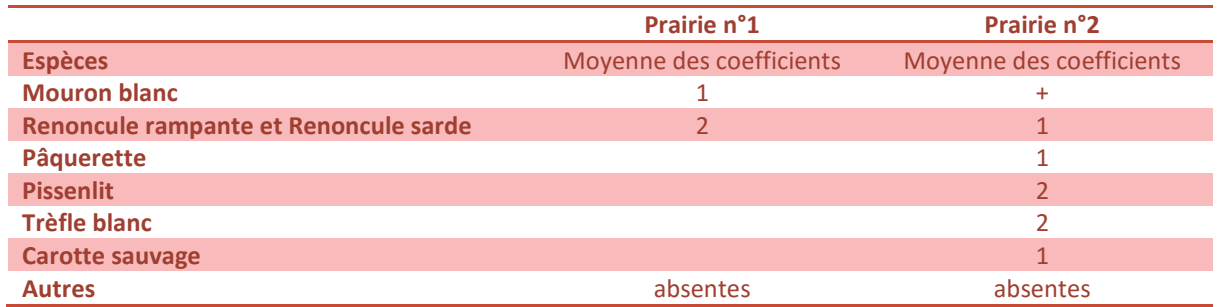

#### **2.4. Interprétation**

Pour interpréter les résultats obtenus, on additionne les notes par catégorie de plantes bio-indicatrices. Les caractéristiques avec les notes les plus élevées sont les plus significatives de l'état du sol. Si les coefficients de recouvrement n'excèdent pas 2 dans une parcelle à espèces diversifiées, alors aucune plante n'est vraiment dominante par rapport aux autres et la parcelle est plutôt équilibrée, même si certaines espèces indiquent un mauvais état du sol.

Dans la première prairie, seules deux plantes bio-indicatrices (sur les trente possibles) ont été relevées : le mouron blanc indique que le sol est équilibré, alors que la renoncule rampante révèle que le sol est en état de danger. La note des Renoncules est plus élevée que celle du Mouron mais cette différence n'est pas significative. En se fiant à ces seuls résultats, il est donc difficile de juger de l'état de cette prairie.

Dans la seconde prairie, six espèces de plantes bio-indicatrices ont été relevées. La catégorie 1 reçoit une note de 0 (présence de Mouron), la catégorie 2 reçoit une note de 6 et la catégorie 3 reçoit une note de 1. Il semble donc qu'ici, les plantes indiquent un déséquilibre réversible du sol.

L'interprétation doit se faire en fonction des résultats obtenus mais aussi en fonction des éléments du contexte (géologie, relief, occupation du sol, texture du sol...). Aussi, l'analyse du sol (observation de la fosse, analyse en laboratoire,…) permettra de comprendre le fonctionnement du sol.

#### **2.5. Critique de la méthode**

L'étude est restreinte à cinq carrés juxtaposés qui, bien qu'homogènes entre eux, ne reflètent pas la totalité de la prairie étudiée. Lors de l'application sur les parcelles du Bois Nathan, la recherche de plantes bio-indicatrices a été poursuivie en dehors des carrés délimités, ce qui a permis de prélever de nouvelles espèces. Ainsi, dans la première parcelle, d'autres espèces ont été identifiées : salsifis des prés, pâquerette, vesce commune, chardon commun et épineux, gaillet gratteron, rumex à feuilles obtuses et spergule des champs. Dans la deuxième parcelle, géranium colombin, grande oseille, vesce commune, chardon commun et épineux, gaillet gratteron, grand plantin et rumex à feuilles obtuses ont été également identifiés.

Ainsi la méthode proposée ne permet pas d'appréhender toute la diversité des plantes bio-indicatrices d'une parcelle et ne permet donc pas de réaliser un diagnostic précis de la qualité du sol à l'aide de ce critère. Il faudrait envisager l'étude de plusieurs autres carrés, plus espacés les uns des autres dans la parcelle.

De plus, la majorité des espèces identifiées dans les carrés d'étude ne sont pas répertoriées dans la liste des plantes bio-indicatrices. Pour pouvoir juger de la biodiversité totale de la prairie (et non pas que des plantes bio-indicatrices), il faudrait pouvoir identifier toutes les espèces présentes dans la prairie. De plus, l'expertise d'un botaniste serait souhaitable pour une analyse plus complète.

#### **2.6. Amélioration de la méthode**

Différentes méthodes existent pour appréhender la diversité d'une prairie. La méthode suivante permet de dénombrer les plantes bio-indicatrices et donc de connaitre la diversité des espèces.

Dans le cas de l'étude d'une parcelle, il faut dans un premier temps définir les grandes stations de la parcelle. Ces stations correspondent à des zones homogènes par rapport à certains critères : densité de végétation, humidité, altitude, …

Sur chaque station, on choisit ensuite un carré de  $16m<sup>2</sup>$  dans lequel on identifie toutes les espèces présentes. On trace ensuite des cercles de plus en larges autour de ce carré afin d'être sûr de n'avoir oublié aucune espèce. On obtient ainsi la liste et le nombre n de toutes les espèces présentes sur la station.

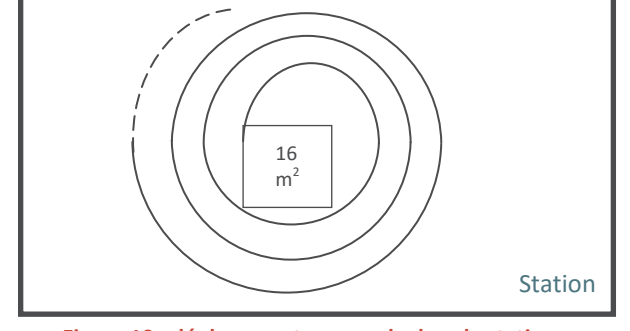

**Figure 10 : déplacements en cercle dans la station Stat**

On cherche ensuite à quantifier les espèces présentes sur la parcelle. Pour cela on utilise la « méthode des poignées » qui consiste à prendre 25 poignées le long des diagonales de la station. Pour chaque poignée, on attribue 6 points. Par exemple, pour une poignée très riche en Ray-grass anglais et contenant du trèfle blanc en petite quantité et d'autres espèces minoritaires, on attribue une note de 5 au ray-grass, 1 au trèfle et on met un + aux autres espèces présentes. On peut également attribuer des points au sol nu si la couverture végétal est réduite à l'endroit de l'échantillonnage.

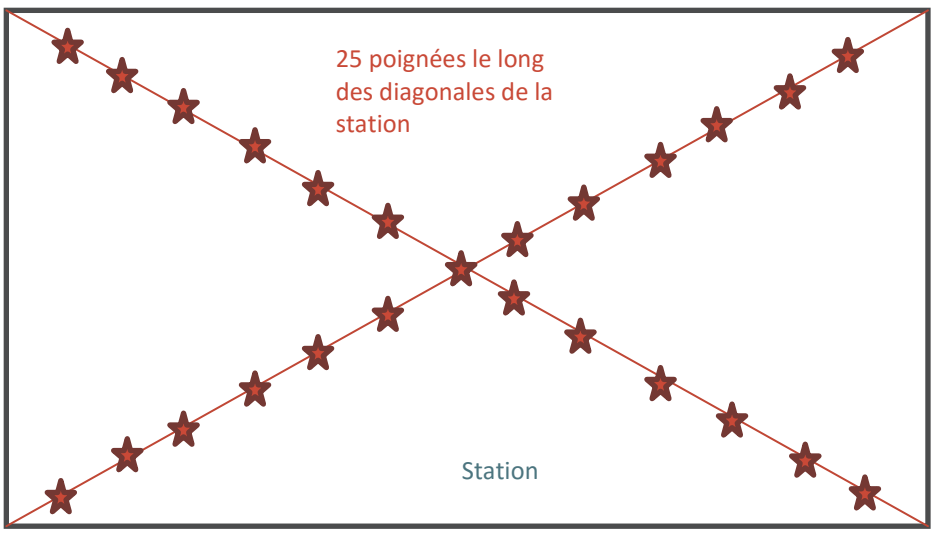

**Figure 11 : Prélèvement des poignées**

On calcule en suite la somme des points p pour chaque espèce présente que l'on ramène en pourcentage, puis on calcule les fréquences en fonction du nombre d'occurrence q. On obtient ainsi le tableau suivant :

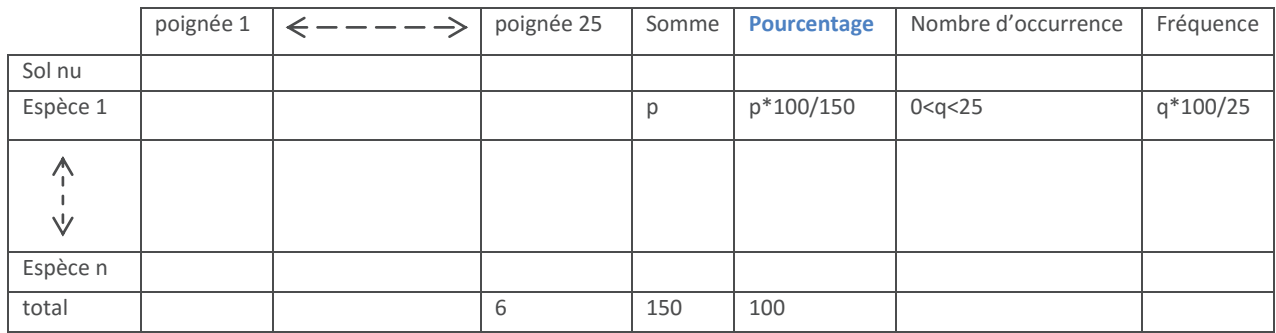

Cette méthode permet d'appréhender la biodiversité d'une prairie. Dans le cadre de l'analyse des plantes bio-indicatrices, il suffit d'identifier les plantes qui nous intéressent (30 plantes listées précédemment) et de retenir les pourcentages correspondant, qui ont été calculés avec la nouvelle méthode. L'interprétation reste la même.

## **Conclusion et Perspectives**

Le projet de cette année a consisté à tester l'outil de diagnostic « sol » élaboré au cours des dernières années, par les étudiants de l'ENSAIA, pour répondre à la demande de l'association Terre de Liens. Il s'agissait ici de réaliser le diagnostic d'une des plus grandes fermes détenues par Terre de Liens, en suivant scrupuleusement les indications fournies par la notice de l'outil, avec un regard neuf et objectif.

Lors de la mise en œuvre de la première phase du diagnostic, c'est-à-dire la caractérisation de la ferme dans son territoire, un constat majeur a été fait : la version actuelle de l'outil sous-exploite totalement Géoportail. Cet outil informatique présente pourtant de nombreux avantages : il est gratuit, intuitif et complet. Il offre un grand nombre de fonctions, très utiles au diagnostic, permet une centralisation des données cartographiques collectées et la réalisation de cartes détaillées et complètes. Pour combler cette lacune, des explications complémentaires (paragraphe II. 3.1.) sont à ajouter à la notice de l'outil de diagnostic. L'ajout de certaines indications, détaillées dans ce rapport, pourrait également faciliter la réalisation de certaines étapes de la première phase du diagnostic.

D'autre part, il semblerait qu'une méthode plus rapide pour réaliser le Registre Parcellaire Graphique soit la bienvenue. En effet, cette étape est très fastidieuse et demande beaucoup de temps, d'autant plus que la ferme diagnostiquée présente une SAU importante avec des parcelles dispersées. Malheureusement, aucune alternative à la méthode proposée n'a été trouvée pour le moment.

L'application de la fiche outil « plantes bio-indicatrices » a mis en évidence certaines limites de la méthode utilisée. Une proposition d'une nouvelle méthode a été faite. Une comparaison des résultats obtenus avec les deux méthodes mettrait en évidence les avantages et les inconvénients de chacune et permettrait de faire un choix quant au protocole développé dans la fiche outil.

Enfin, il faut noter que le manque de temps a été un frein crucial dans ce projet. En effet, sans les résultats des analyses de terre effectuées en laboratoire, nous n'avons pas pu procéder à l'interprétation de ces analyses et fournir un diagnostic complet des sols de la ferme du Bois Nathan. De plus, nous n'auront malheureusement pas la possibilité d'accompagner les bénévoles Terre de Liens ainsi que l'animateur de l'association sur le terrain, lors d'une visite programmée à la fin du mois de juin. Il aurait été intéressant d'échanger avec les bénévoles pour recueillir leurs remarques quant à l'utilisation des fiches outils « terrain » et proposer, par la suite, d'éventuelles améliorations de celles-ci.

Il a été question, cette année, de tester le volet « sol » de l'outil de diagnostic des fermes Terre de Liens. Au cours des prochaines années, les volets « paysage », « eau » et « biodiversité » devraient être également testés, dans une optique d'amélioration de l'outil proposé à Terre de Liens.

## **Bibliographie**

- [1] Safer Lorraine. (s.d.). *Prix des terres en Lorraine (Espace Foncier).* En ligne sur le site de la Safer Lorraine http://www.safer-lorraine.com/Prix-des-terres.aspx. Consulté le 29 novembre 2015.
- [2] Article R411-9-11-1 du code rural et de la pêche maritime. (s.d.). Disponible dans le Code rural et de la pêche maritime (Vol. R411-19-11-1). Consulté le 6 décembre 2015.
- [3] Reau, R. & Doré, T. (2008). *Systèmes de culture innovants et durables : quelles méthodes pour les mettre au point et les évaluer ?*. (Editions Educagri, Collection Transversales).
- [4] Grimaret, M. (2012). *Plaquette de présentation de Dialecte*. En ligne sur le site de Solagro http://dialecte.solagro.org/telechargement.php. Consulté le 12 novembre 2015.
- [5] Boggio-Pola, S., Charnaux, M., Laisement, J., Michalsky, K. & Pithon, H. (2014). *Conception d'un outil de diagnostic agro-environnemental pour l'association Terre de Liens.*
- [6] Pelé, K. (2015). *Outil de diagnostic environnemental pour les fermes Terre de Liens.*
- [7] Pelé, K. (2015). *Résultats du diagnostic de la ferme de la Berthe.*
- [8] Terre de Liens. (2013). *Les fermes Terre de Liens : Le Bois Nathan*. En ligne sur le site de Terre de Liens https://terredeliens.org/bois-nathan. Consulté le 26 Avril 2016.
- [9] Joly, D., Brossard, T., Cardot, H., Cavailhes, J., Hilal, M. & Wavresky, P. (2010). *Les types de climat en France, une construction spatiale* (Cybergeo : European Journal of Geography, document 501). En ligne sur le site de Cybergeo. DOI : 10.4000/cybergeo.23155. Consulté le 26 janvier 2016.

# **Annexe n° 1 : Bois Nathan – Parcelles en bail Terre de Liens**

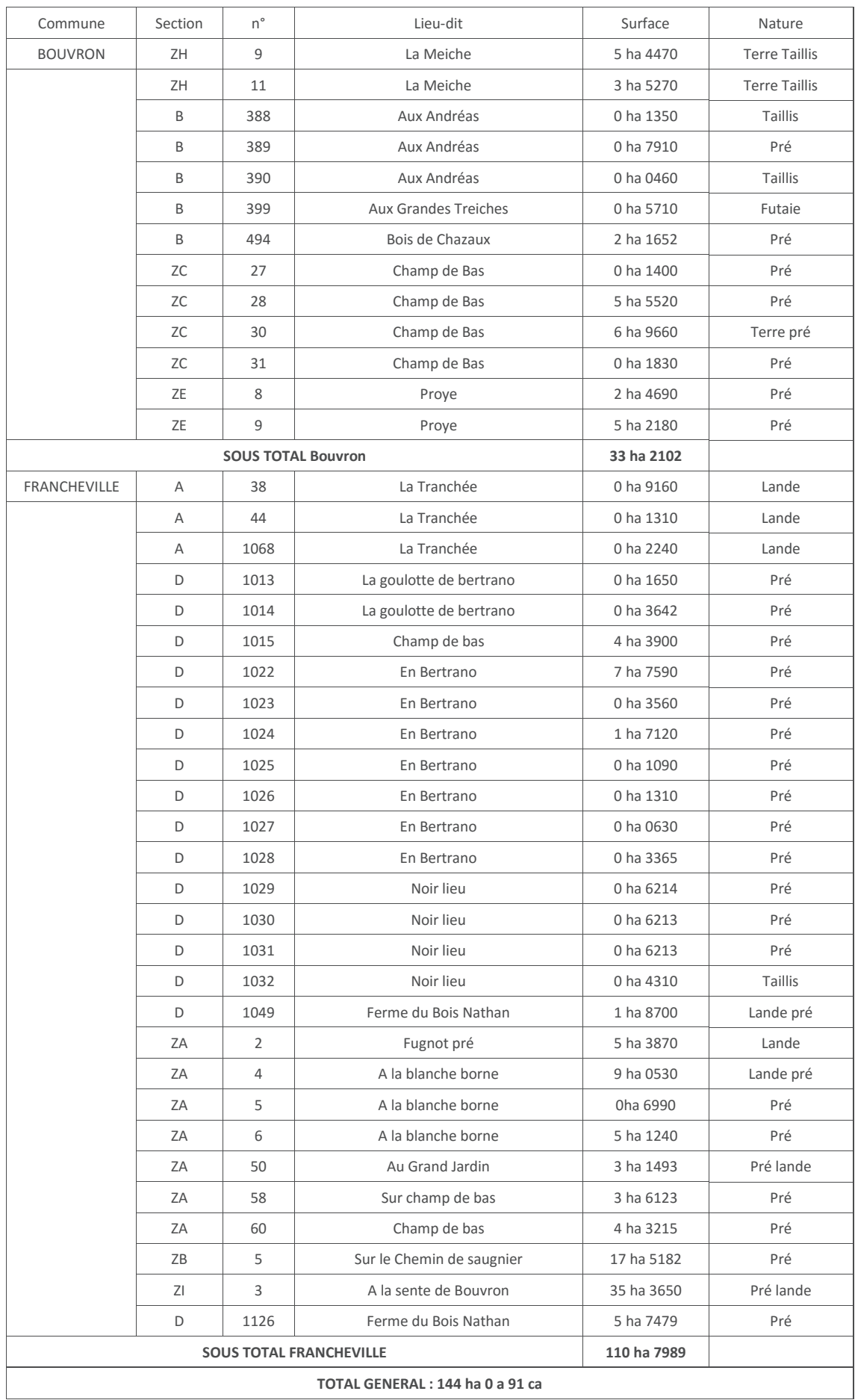

# **Annexe n°2 : Coupes topographiques de la ferme du Bois Nathan**

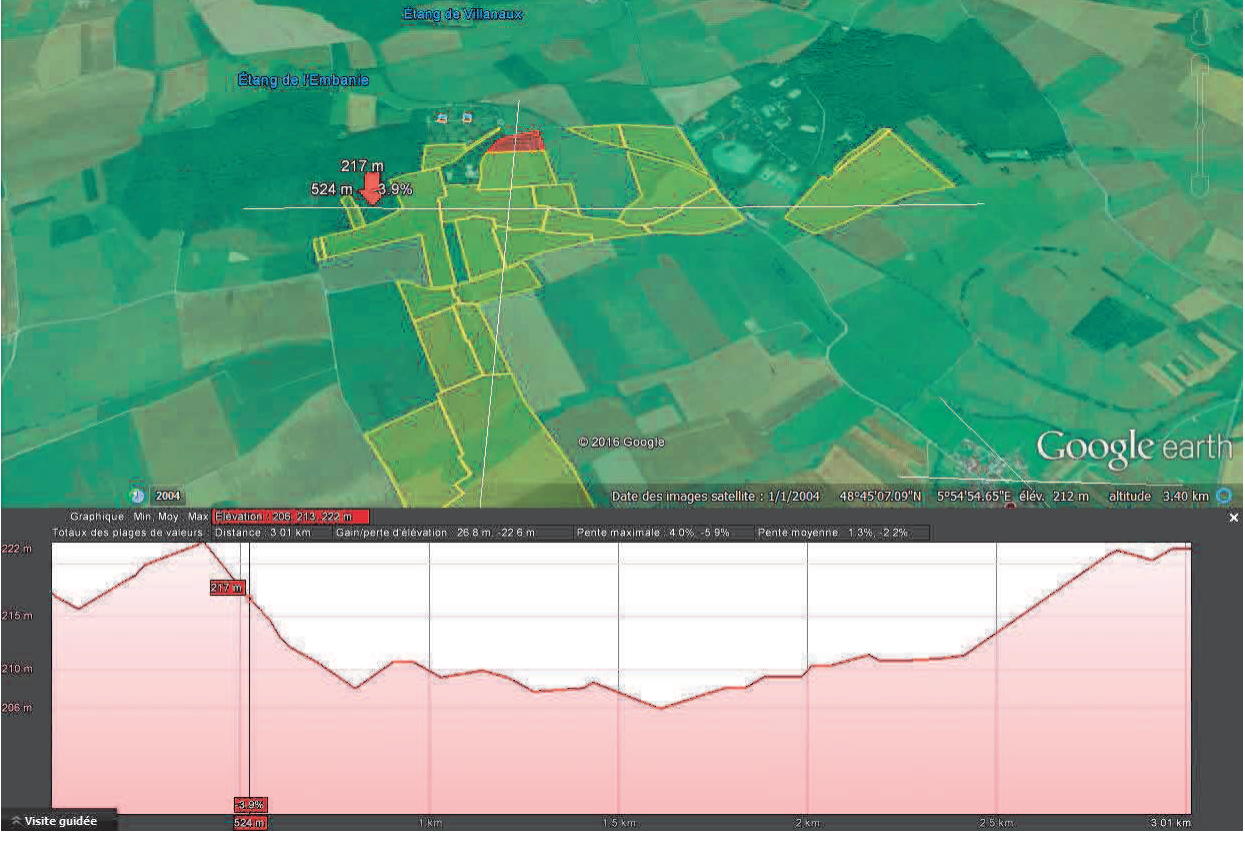

Toposéquence ouest-est (1)

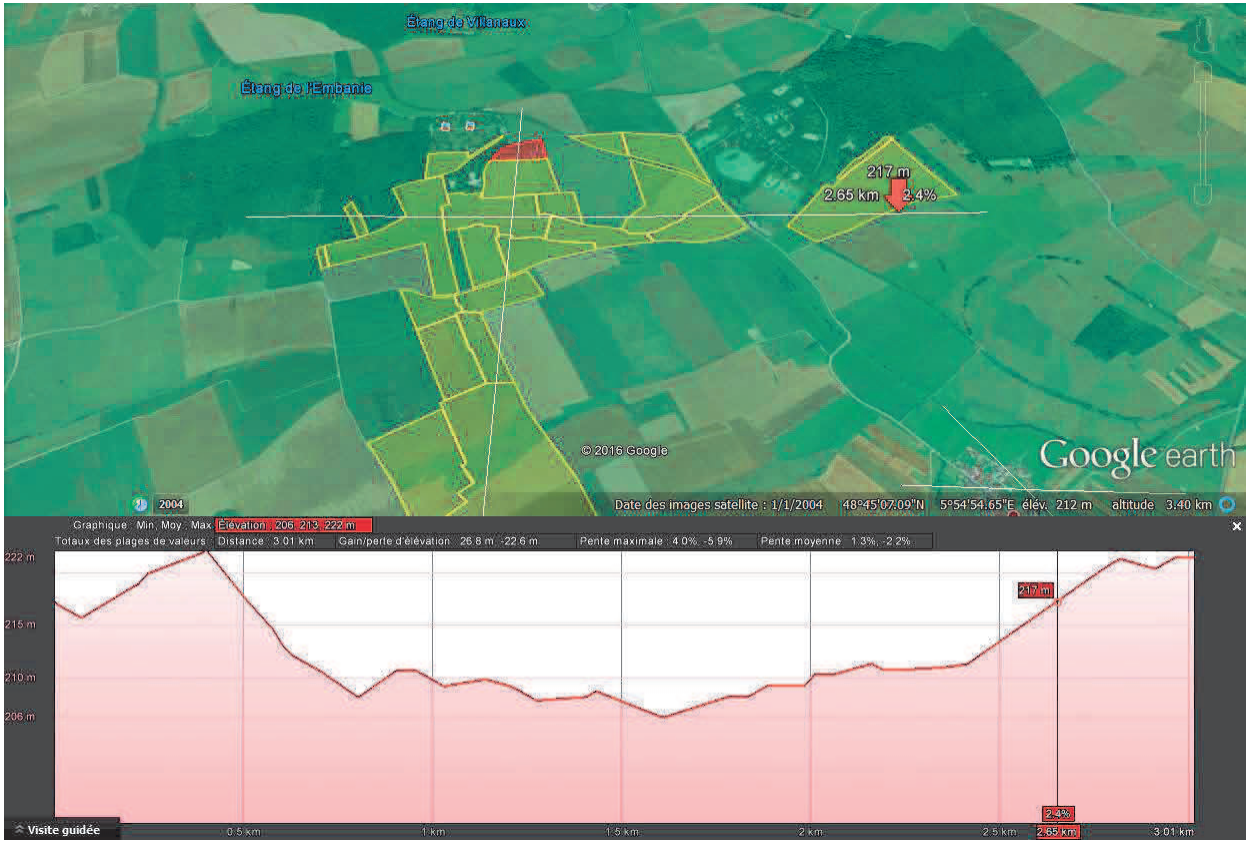

Toposéquence ouest-est (2)

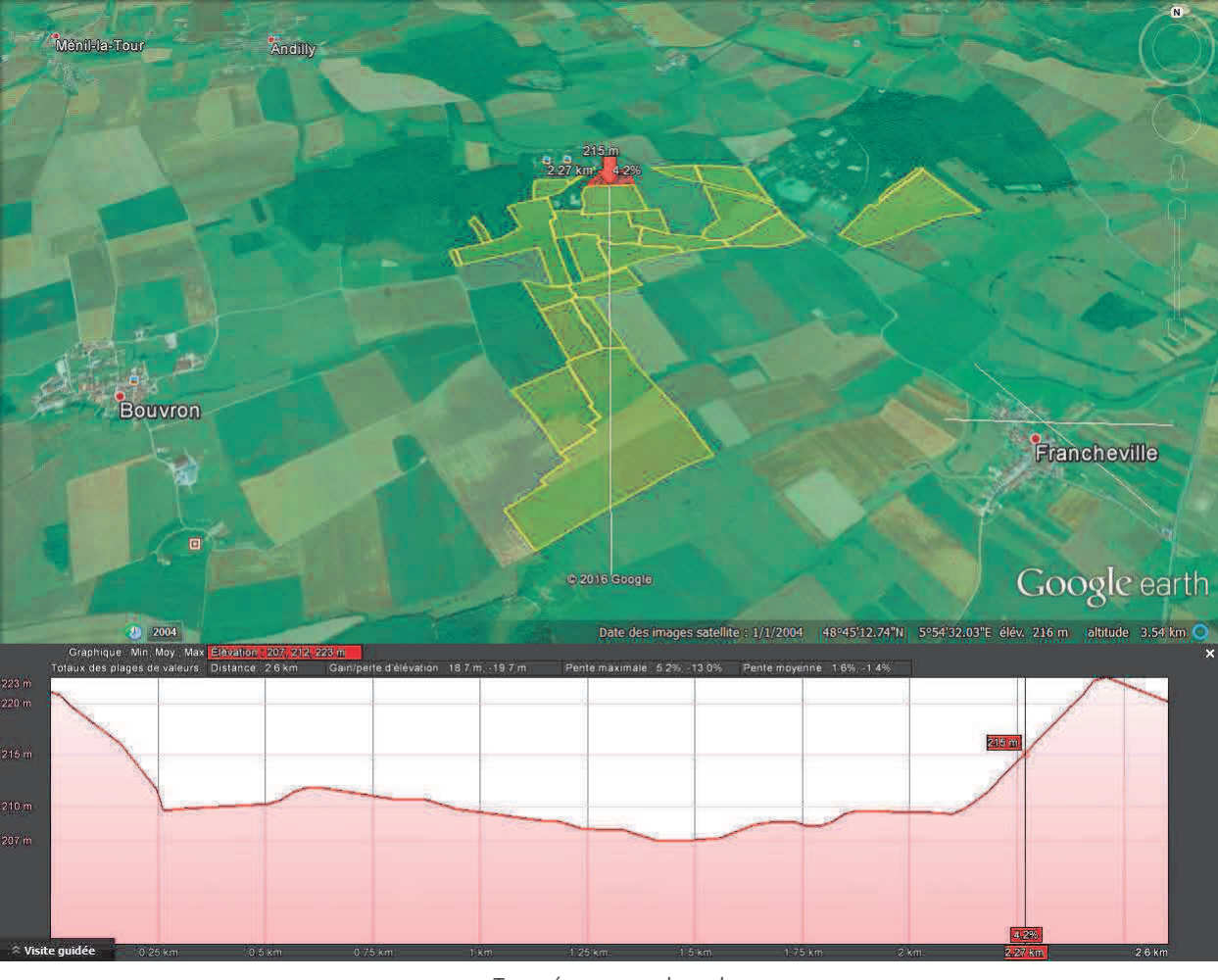

Toposéquence sud-nord

# Caractéristiques générales

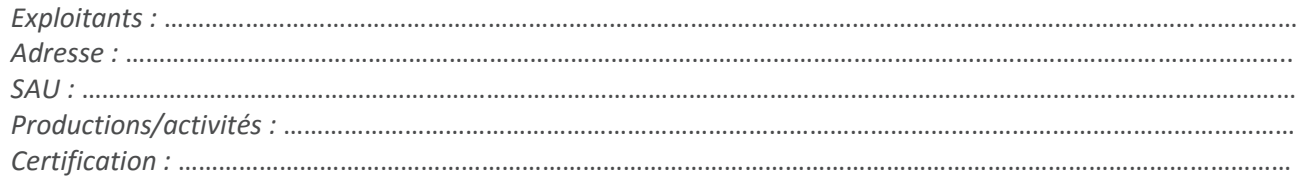

#### Historique général de l'exploitation

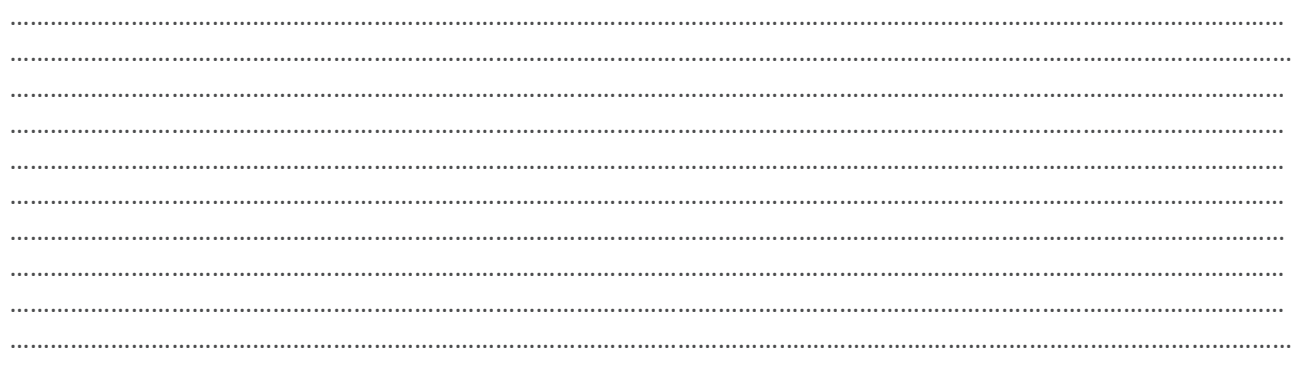

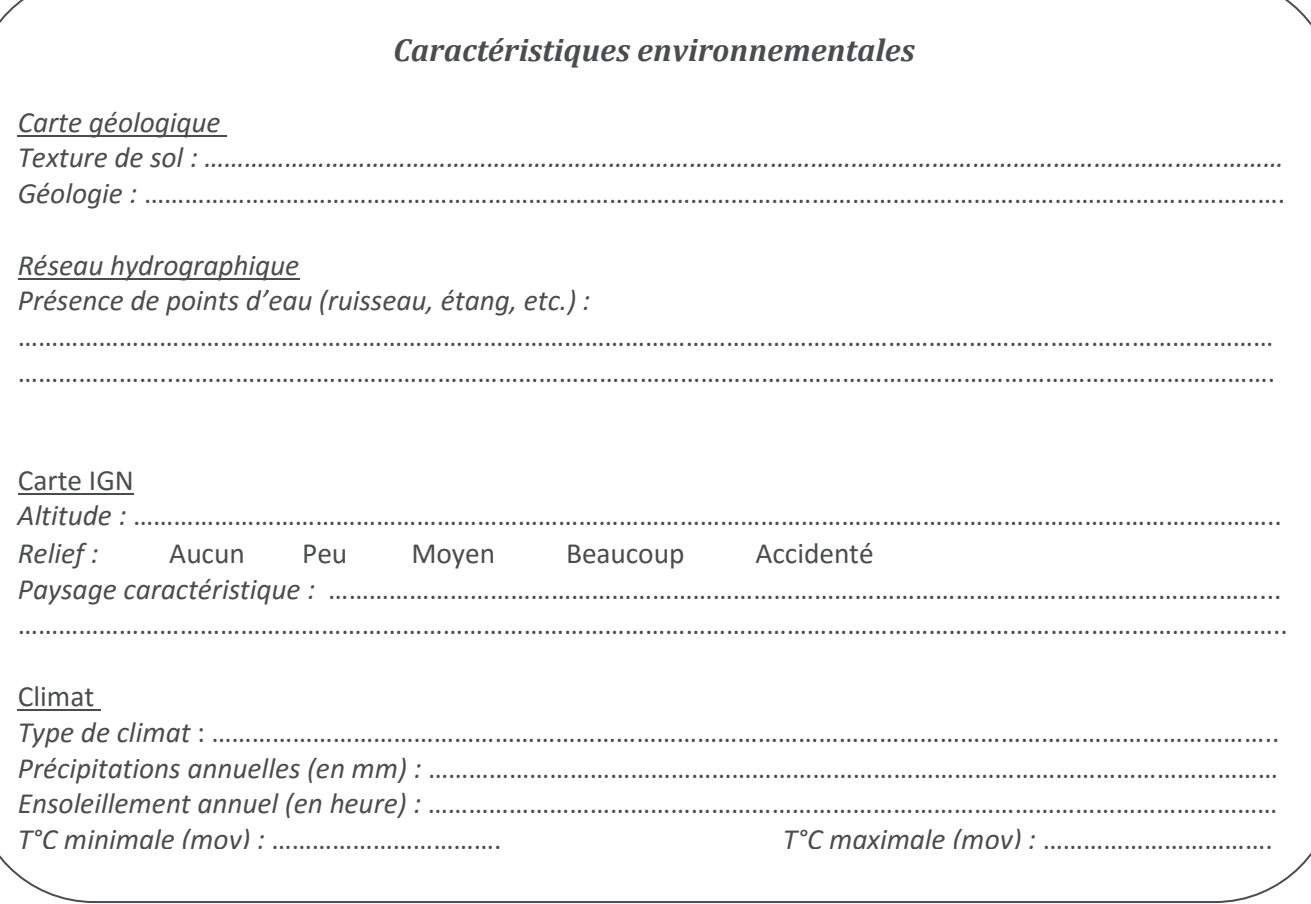

# **Annexe n° 4 : Fiche d'interprétation des climats**

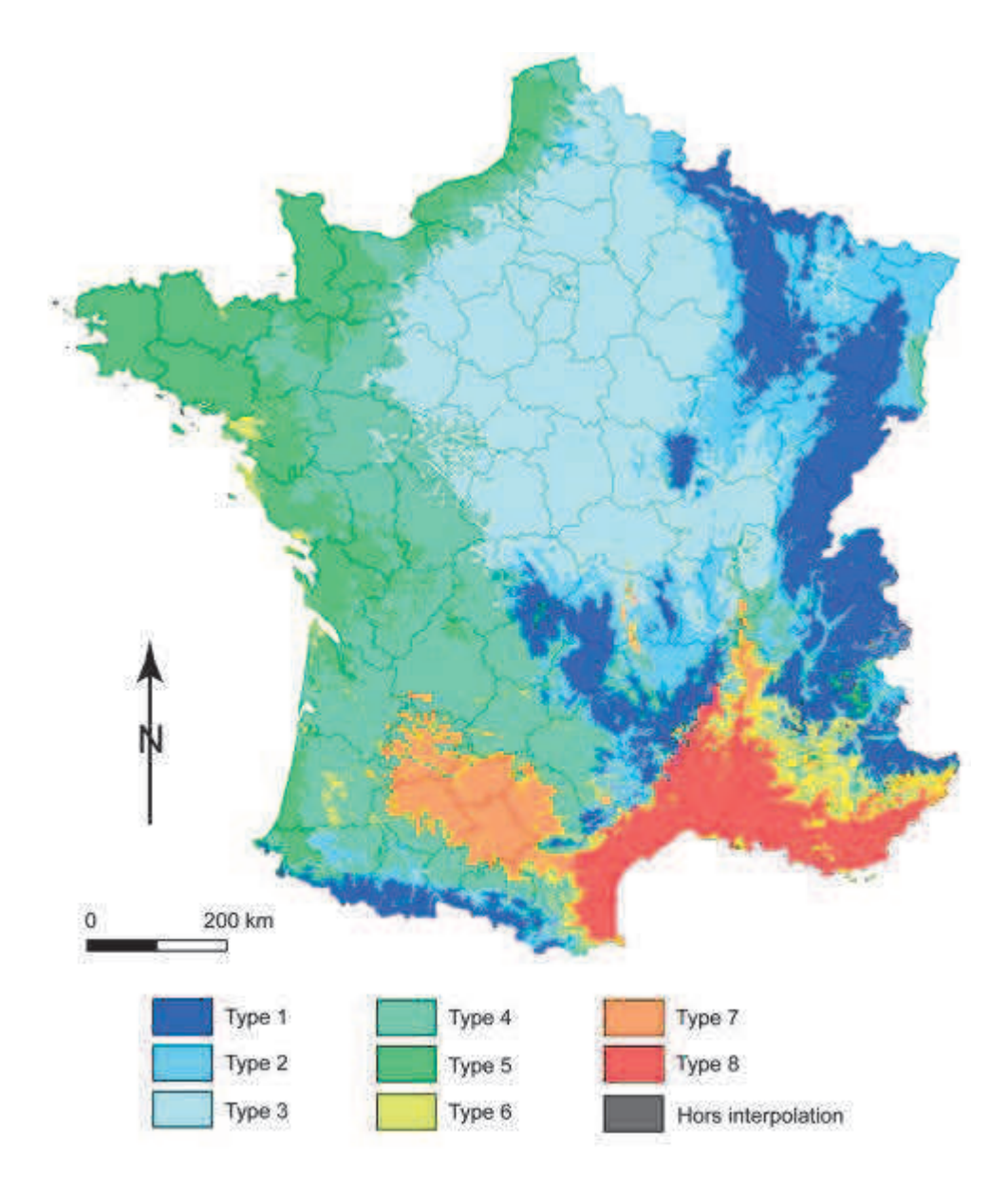

*Carte de la répartition des climats sur le territoire français [9]*

Type 1 : les climats de montagne

- Type 2 : le climat semi-continental et le climat des marges montagnardes
- Type 3 : Le climat océanique dégradé des plaines du Centre et du Nord
- Type 4 : Le climat océanique altéré
- Type 5 : Le climat océanique franc
- Type 6 : Le climat méditerranéen altéré
- Type 7 : Le climat du Bassin du sud-ouest
- Type 8 : Le climat méditerranéen franc

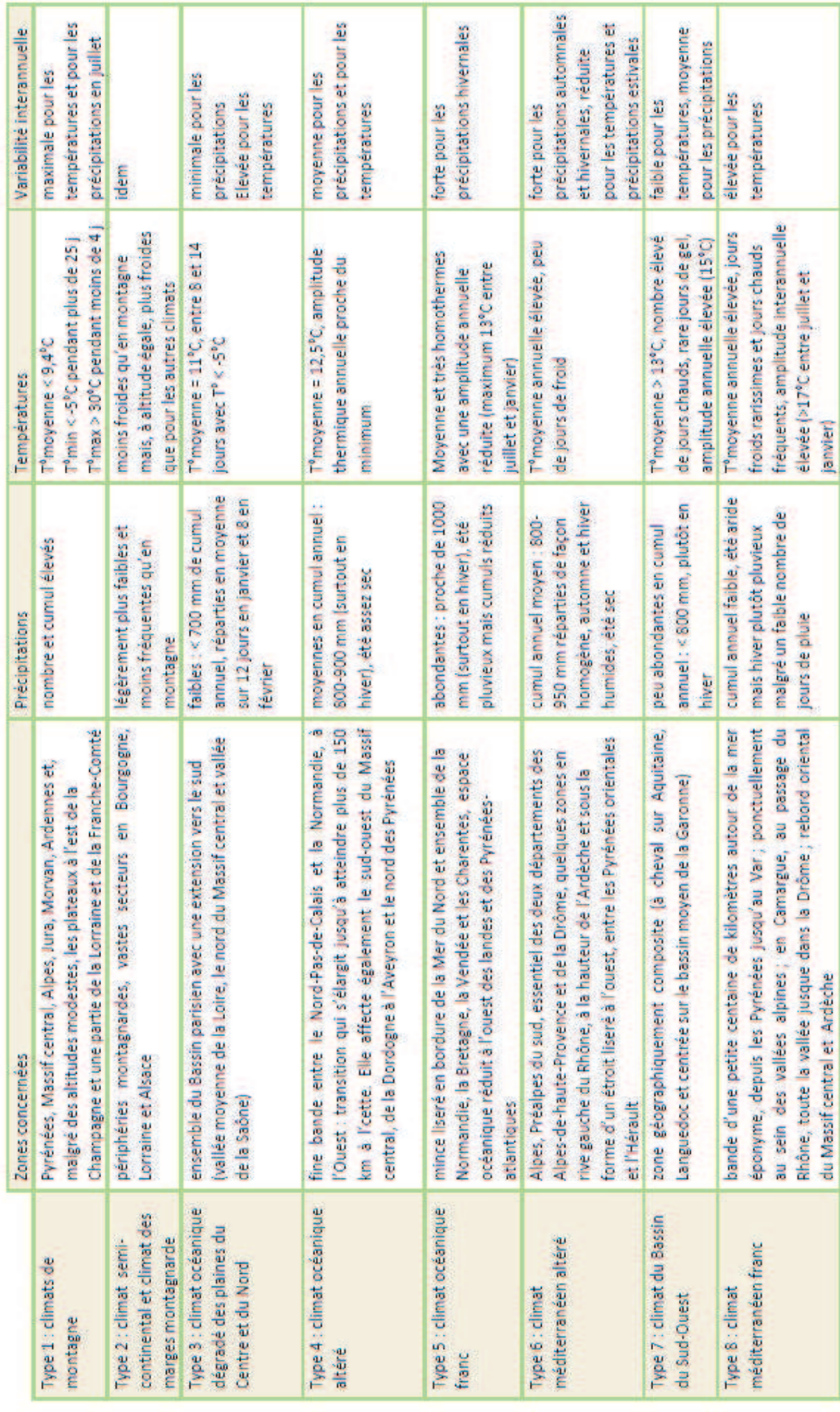

# **Annexe n°5 : Cartes de la ferme du Bois Nathan**

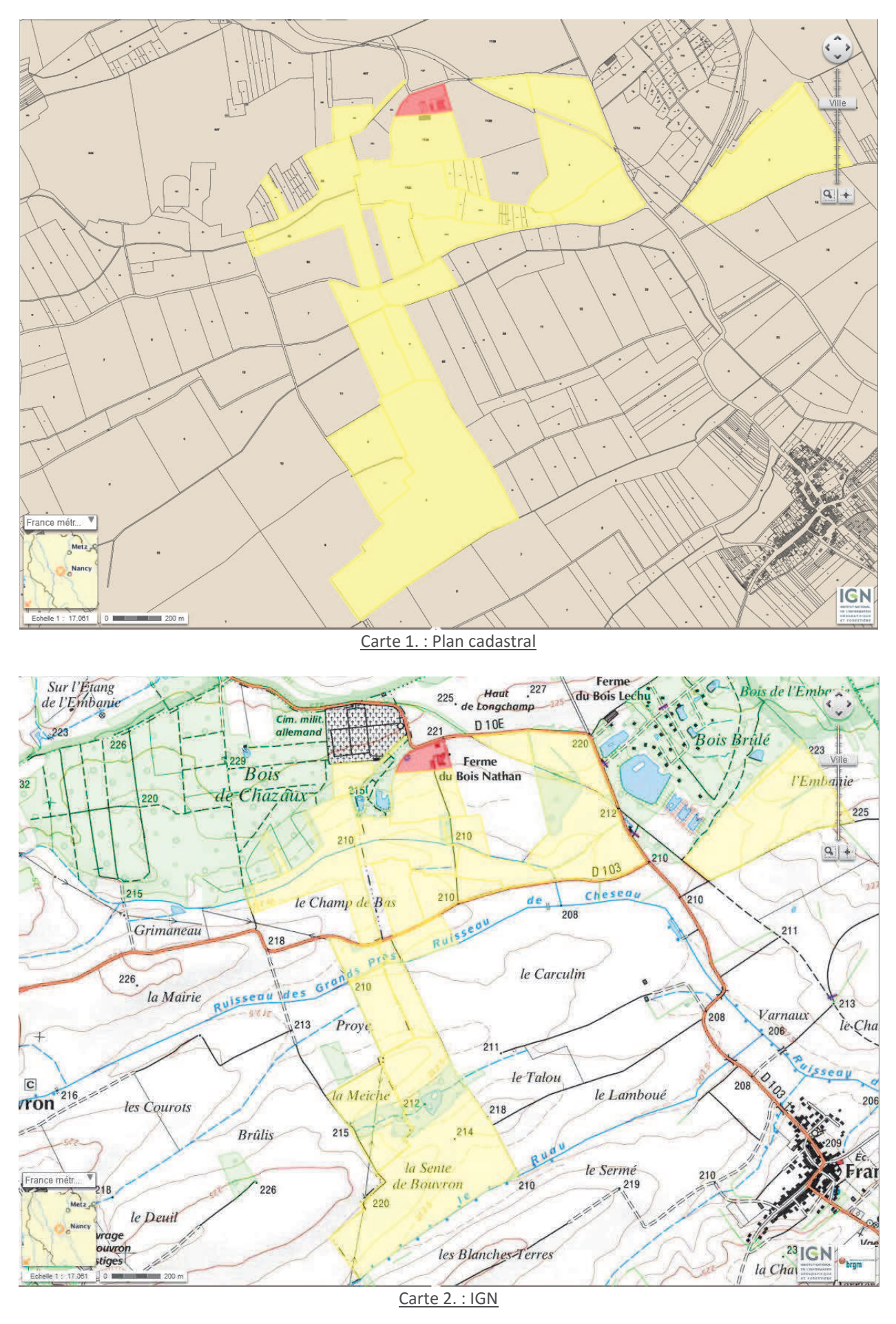

Projet : Mise en place d'un diagnostic agro-environnemental de ferme Terre de Liens (2015-2016) Page 30

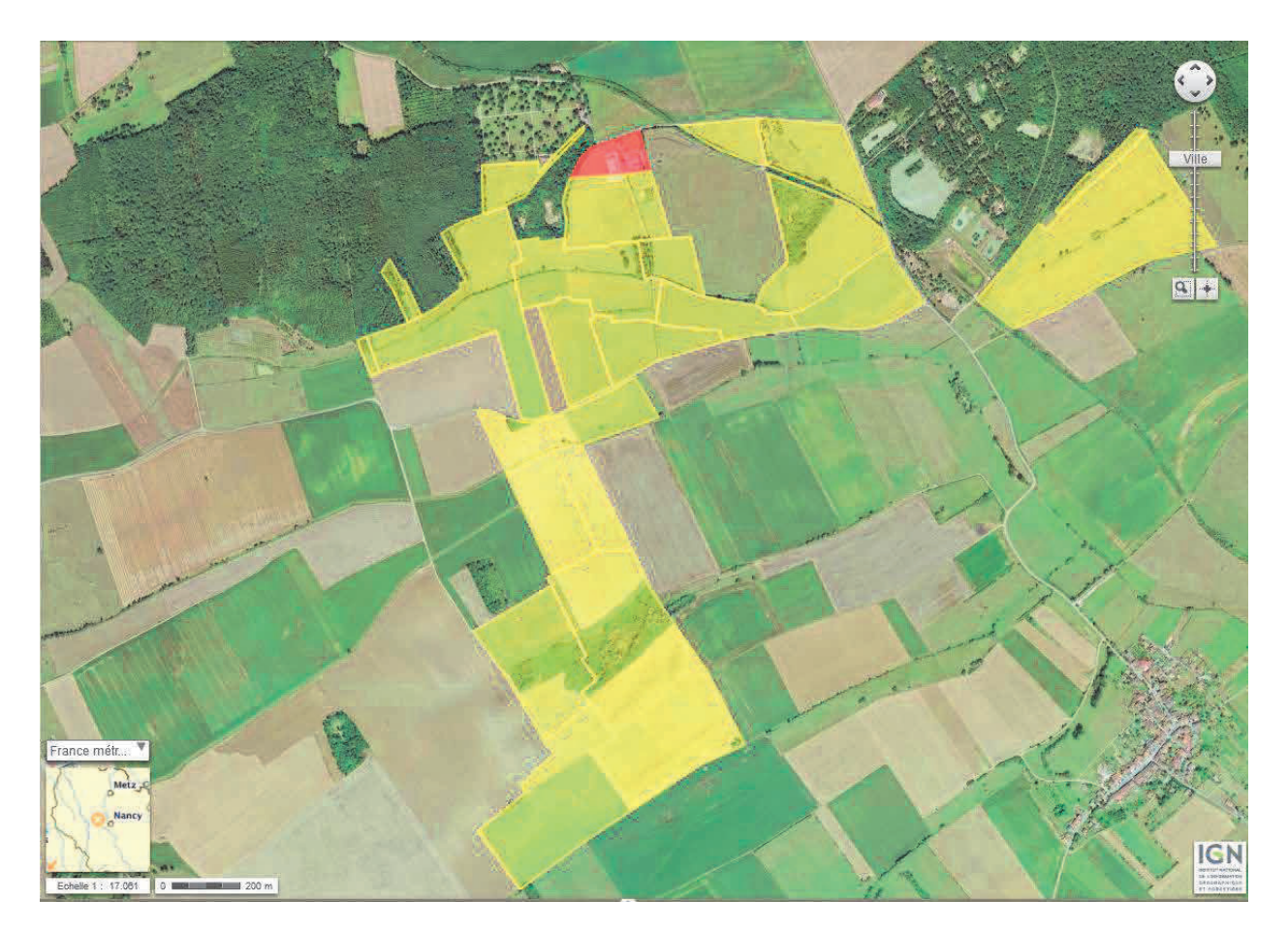

Carte 3. : Orthophotos

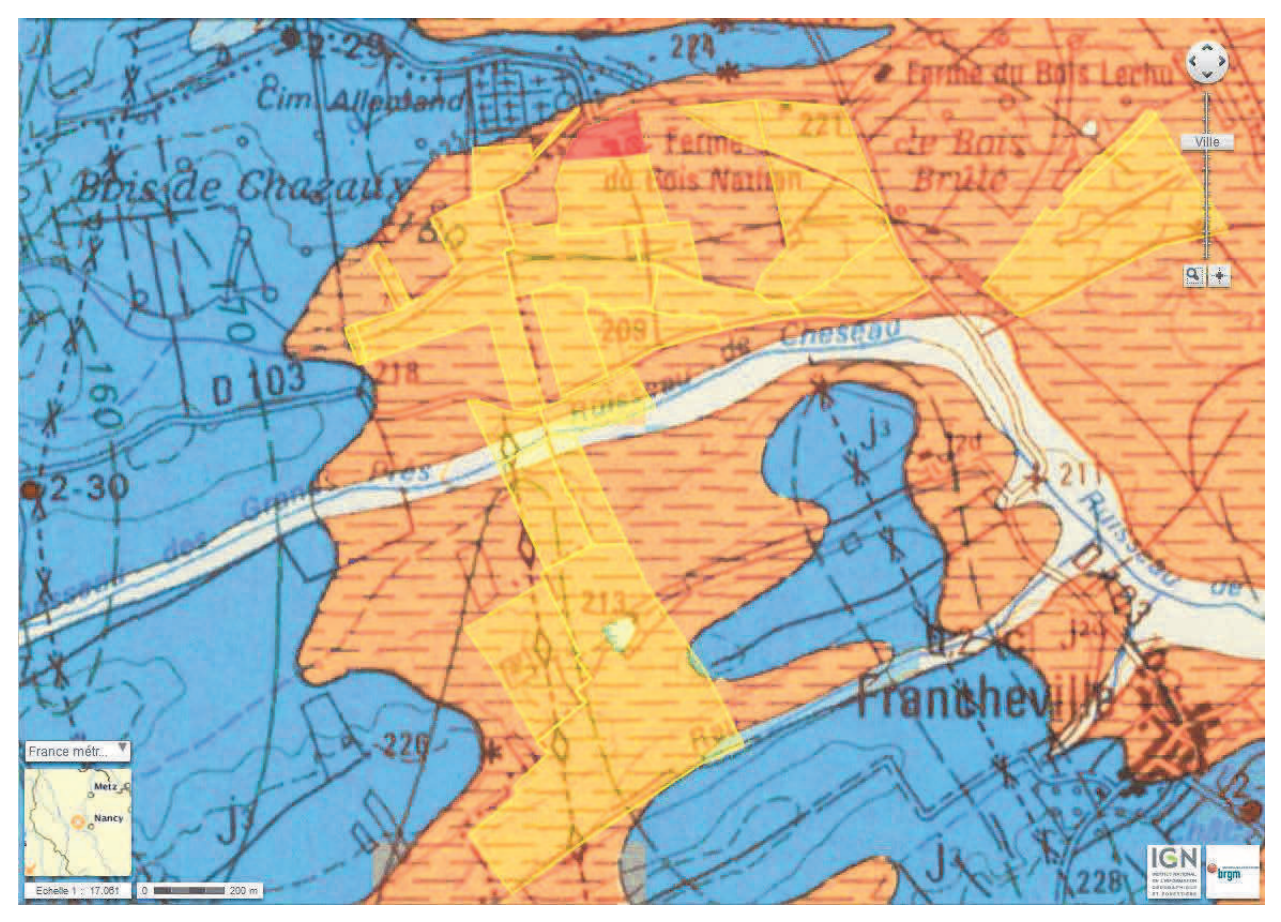

Carte 4. : Géologie

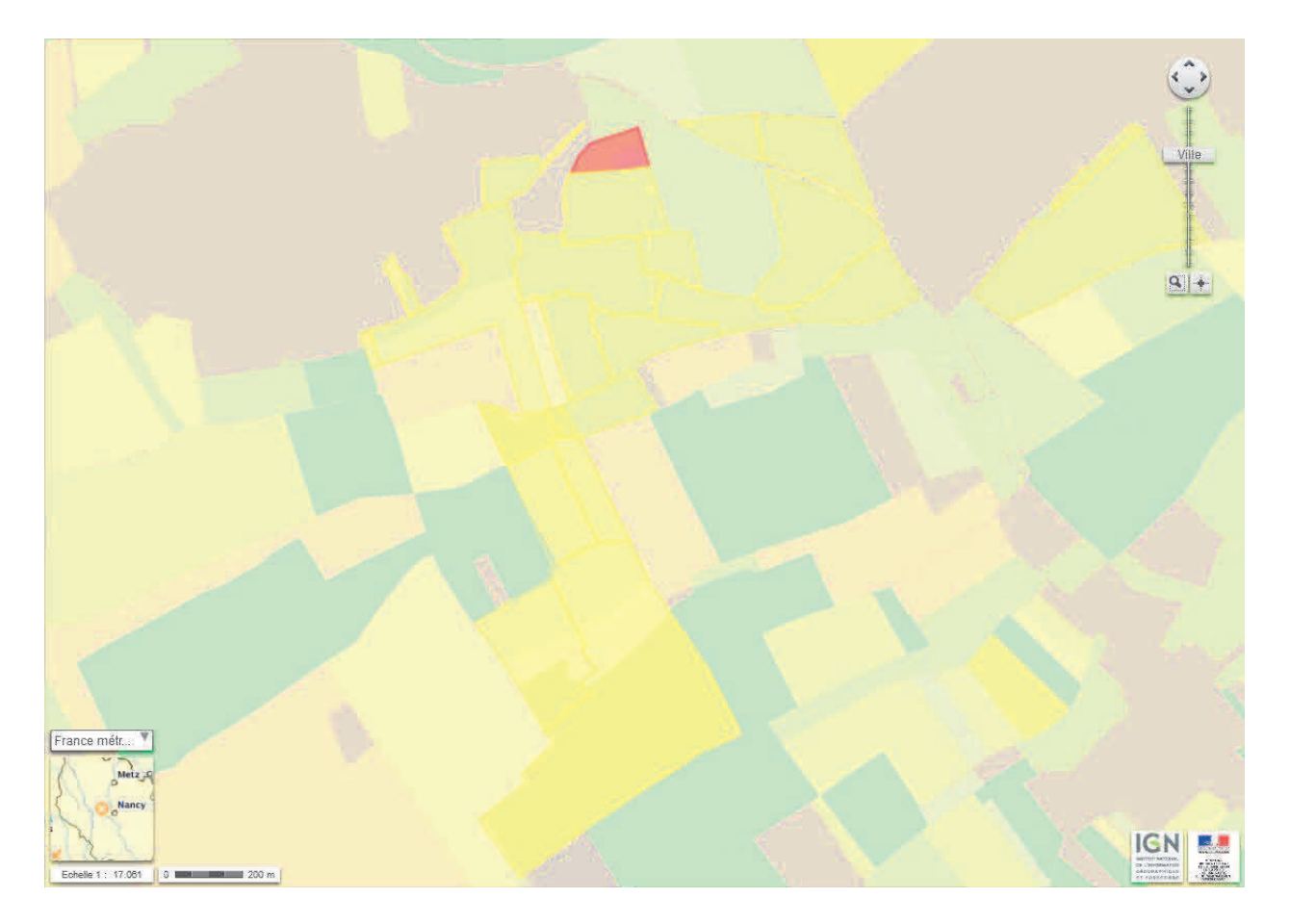

Carte 5. : RGP (2012)

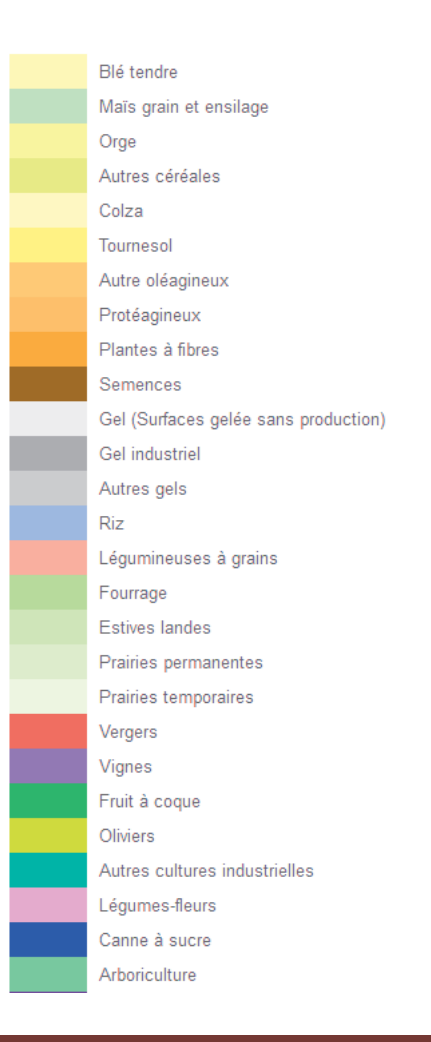

# **Annexe n°6 : Fiche d'identité de la ferme du Bois Nathan**

#### *Caractéristiques générales*

*Exploitants :* Isabelle et David Ledig *Adresse :* Ferme du Bois Nathan 54 200 FRANCHEVILLE *SAU :* 166 ha *Productions/activités :* production laitière (Montbéliardes et Salers), veaux sous la mère, céréales (blé, méteil : triticale, pois, blé, seigle, épeautre) *Certification :* Agriculture biologique

#### *Historique général de l'exploitation*

Alors qu'ils souhaitaient s'installer en Meurthe-et-Moselle, Isabelle et David Ledig se sont heurtés à la difficulté d'accéder au foncier. Terre de Liens a répondu à leurs attentes en leur proposant une ferme d'un seul tenant, datant de 1958 et possédant le label agriculture biologique depuis 2001.

De nouveaux bâtiments ont été édifiés en 2012, suite à un incendie.

Un atelier de vente à la ferme est en projet, ainsi que l'embauche de salariés, pour consolider l'activité de l'exploitation. .

Un étang est en cours de construction afin de posséder une réserve d'eau facilement mobilisable.

#### *Caractéristiques environnementales*

*Carte géologique Texture de sol : Géologie :* Jurassique

*Réseau hydrographique Présence de cours d'eau :* Rau de Mandrelle, Terrouin (2 ruisseaux)

Carte IGN *Altitude :* 210-220 m *Relief :* Aucun **X**Peu Moyen Beaucoup Accidenté *Paysage caractéristique :* alternance parcelles boisées / parcelles en herbe

Climat *Type de climat* : Semi continental / continental altéré *Précipitations annuelles (en mm) :* 700-750 mm en 2015 *Ensoleillement annuel (en heure) :* 1800-1900 h *T°C minimale (moy) : T°C maximale (moy) :*

Zones de Vulnérabilité Ferme située en limite de ZNIEFF (Zone Ecologique de Nature Remarquable)